#### МИНИСТЕРСТВО СЕЛЬСКОГО ХОЗЯЙСТВА И ПРОДОВОЛЬСТВИЯ РЕСПУБЛИКИ БЕЛАРУСЬ

Учреждение образования «БЕЛОРУССКИЙ [ГОСУДАРСТВЕННЫЙ](http://www.bsatu.by/ru) АГРАРНЫЙ ТЕХНИЧЕСКИЙ УНИВЕРСИТЕТ»

Кафедра электрооборудования сельскохозяйственных предприятий

#### УДК 621.317.78(076) ББК 31.221я7  $A22$

*Рекомендовано научно-методическим советом агроэнергетического факультета БГАТУ. Протокол № 9 от 19 апреля 2010 <sup>г</sup>.*  гроэнергетич<br>Протокол I<br>Сергения овано научно-м<br>гргетического q<br>токол № 9 от Т

У

Составители: доктор технических наук, профессор *Е. П. Забелло,*  кандидат технических наук, доцент *В. А. Дайнеко,* ассистент *В. С. Громова* йДоктор техн<br>канлилат те

Рецензенты: доцент кафедры электроснабжения БНТУ, кандидат технических наук *В. Н. Радкевич*

#### **Автоматизированные системы контроля <sup>и</sup> учета энер-**

А22 **горесурсов** : практикум / сост. : Е. П. Забелло, В. А. Дайнеко, В. С. Громова. – Минск: БГАТУ, 2010. – 72 <sup>с</sup>. ISBN 978-985-519-295-5.

**УДК 621.317.78(076) ББК 31.221я7** 

### **АВТОМАТИЗИРОВАННЫЕ СИСТЕМЫКОНТРОЛЯ И УЧЕТА ЭНЕРГОРЕСУРСОВ** о

*Практикум для студентов агроэнергетического факультета, специализации 1-74 06 05 01 Электроэнергетика, 1-74 06 05 02 Теплоэнергетика* пика,<br>**Селото в селото в селото в селото в селото в селото в селото в селото в селото в селото в селото в селот**о

> МИНСКБГАТУ 2010 EFATY<br>2010 HCK<br>ATY<br>010

о

 $\odot$ 

 $\blacklozenge$ 

 $\mathcal{P}$ 

и

 $\mathbf{Q}^{\prime}$ 

**ISBN 978-985-519-295-5** © [БГАТУ](http://www.bsatu.by/ru), 2010

#### **СОДЕРЖАНИЕ**

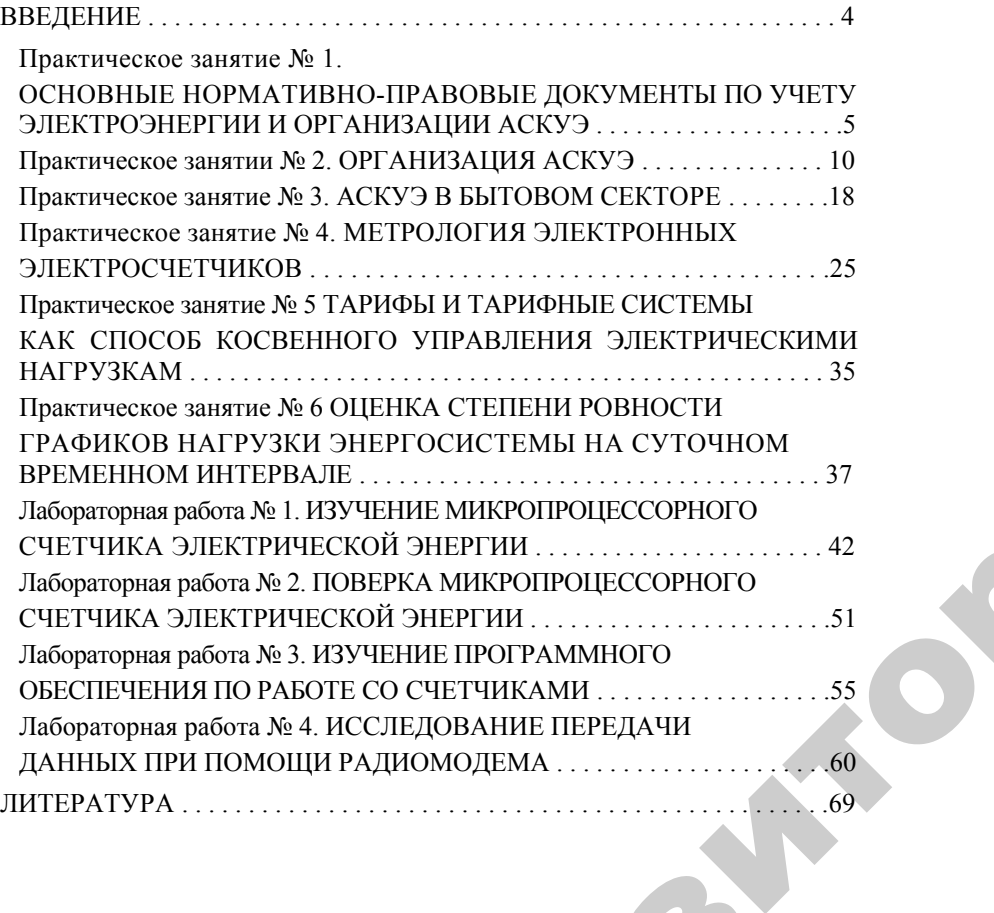

3

 $\bigcirc$ 

 $\blacklozenge$ 

о

 $\odot$ 

 $\mathcal{P}$ 

 $\mathbf{Q}^{\prime}$ 

## **ВВЕДЕНИЕ** И ПРИ ПРИ ПРИ ПРИ ПРИ

Практикум подготовлен <sup>в</sup> соответствии <sup>с</sup> действующей программой дисциплины «Автоматизированные системы контроля <sup>и</sup> учета энергоресурсов». товлен в соответе<br>Автоматизирова<br>ческие указания<br>ые вопросы и сп ВВЕДЕНИЕ<br>3 соответствии<br>изированные с

Содержит методические указания <sup>к</sup> лабораторным <sup>и</sup> практическим занятиям, контрольные вопросы <sup>и</sup> список литературы.

Материал <sup>к</sup> каждому практическому занятию <sup>и</sup> лабораторной работе содержит краткие теоретические сведения, порядок выполнения работы, рисунки <sup>и</sup> таблицы. иетодические<br>рольные вопр<br>к каждому<br>кит краткие 1<br>рисунки и та

Инструктаж по технике безопасности при выполнении лабораторных работ проводится на первом занятии; дополнительные указания териал к каж<br>в содержит кр<br>работы, рисун<br>структаж по те<br>абот проводите<br>н преполавател

даются преподавателем или лаборантом перед каждой новой работой.<br>Для успешного усвоения дисциплины предусмотрена предвартельная подготовка студентов к каждому практическому или лабораторному занятию.<br>Перед началом занятия Для успешного усвоения дисциплины предусмотрена предварительная подготовка студентов <sup>к</sup> каждому практическому или лабо раторному занятию.

Перед началом занятия преподаватель проверяет подготовку студента <sup>и</sup> наличие тетради <sup>с</sup> формами таблиц <sup>и</sup> необходимыми рисунками. ри<br>Слови

Оформление отчета по лабораторной работе или практическому занятию должно соответствовать требованиям стандарта БГАТУ.

Отчет предъявляется преподавателю перед защитой лабораторной работы или практического занятия. Тетрадь <sup>с</sup> отчетами сохраняется до окончания экзаменационной сессии.

#### **Практическое занятие № 1**

#### **ОСНОВНЫЕ НОРМАТИВНО-ПРАВОВЫЕ ДОКУМЕНТЫ ПО УЧЕТУ ЭЛЕКТРОЭНЕРГИИ И ОРГАНИЗАЦИИ АСКУЭ**

#### **1.1. Цель занятия**

1. Изучить основную нормативно-правовую документацию учета электроэнергии.

2. Изучить структуру и уровни АСКУЭ.

#### **1.2. Программа занятия**

1. Изучить нормативно-правовую документацию, определяющую для субъектов электроэнергетики Республики Беларусь и потребителей электроэнергии основные направления и принципы организации учета электроэнергии.

2. Изучить организацию нижнего, среднего и верхнего уровней АСКУЭ.

3. Получить задание преподавателя на выполнение реферата по теме занятия.

#### **1.3. Методические указания**

Основные направления и принцип организации учета электроэнергии регламентируются следующими документами:

постановлением Совета Министров Республики Беларусь от 2 августа 2005 года № 847 « О мерах по внедрению в республике автоматизированной системы контроля и учета электрической энергии»;

постановлением Министерства энергетики Республики Беларусь от 30 августа 2005 года №28 « О концепции приборного учета электрической энергии в Республике Беларусь»;

«Программой создания в республике <sup>в</sup> 2006–2012 годах автоматизированной системы контроля и учета электрической энергии», которая разработана и утверждена совместным решением Министерства энергетики и Государственного военно-промышленного комитета Республики Беларусь от 10 ноября 2005 года;

постановлением Министерства энергетики Республики Беларусь от 16 октября 2002 года № 17 «Об утверждении Инструкции по применению двухставочного и двухставочно-дифференцированного по зонам суток тарифов на активную электрическую мощность и энергию <sup>с</sup> основной платой за фактическую величину наибольшей потребляемой активной мощности в часы максимальных нагрузок энергосистемы».

5 Кроме того, разработаны, однако не вступили в юридическую силу правила и инструкции, определяющие порядок и условия экс-

плуатации и замены энергоснабжающими организациями средств расчетного учета электроэнергии, установленных у потребителей:

«Инструкция о модернизации приборного расчетного учета электрической энергии потребителей»;

«Правила организации приборного учета электрической энергии в Республике Беларусь».

#### **Уровни АСКУЭ**

Здесь и далее следует понимать аббревиатуру АСКУЭ как «автоматизированные системы контроля и управления энергоресурсами». Таким образом, АСКУЭ – это комплекс технических и программных средств, предназначенных для организации автоматического учета электроэнергии и автоматизированного управления процессом энергопотребления.

Использование учета электрической энергии позволяет получить открытую и оперативную картину о расходах электроэнергии и мощности, что является основой для внедрения энергосберегающих технологий. Кроме того АСКУЭ обеспечивает переход на качественно новые формы оплаты за электроэнергию.

В структуре АСКУЭ в общем случае можно выделить четыре уровня:

• первый уровень – первичные измерительные приборы (ПИП) (как правило, счетчики) <sup>с</sup> телеметрическими или цифровыми выходами, осуществляющие непрерывно или с минимальным интервалом усреднения измерение параметров энергоучета потребителей (потребление электроэнергии, мощность и др.) по точкам учета;

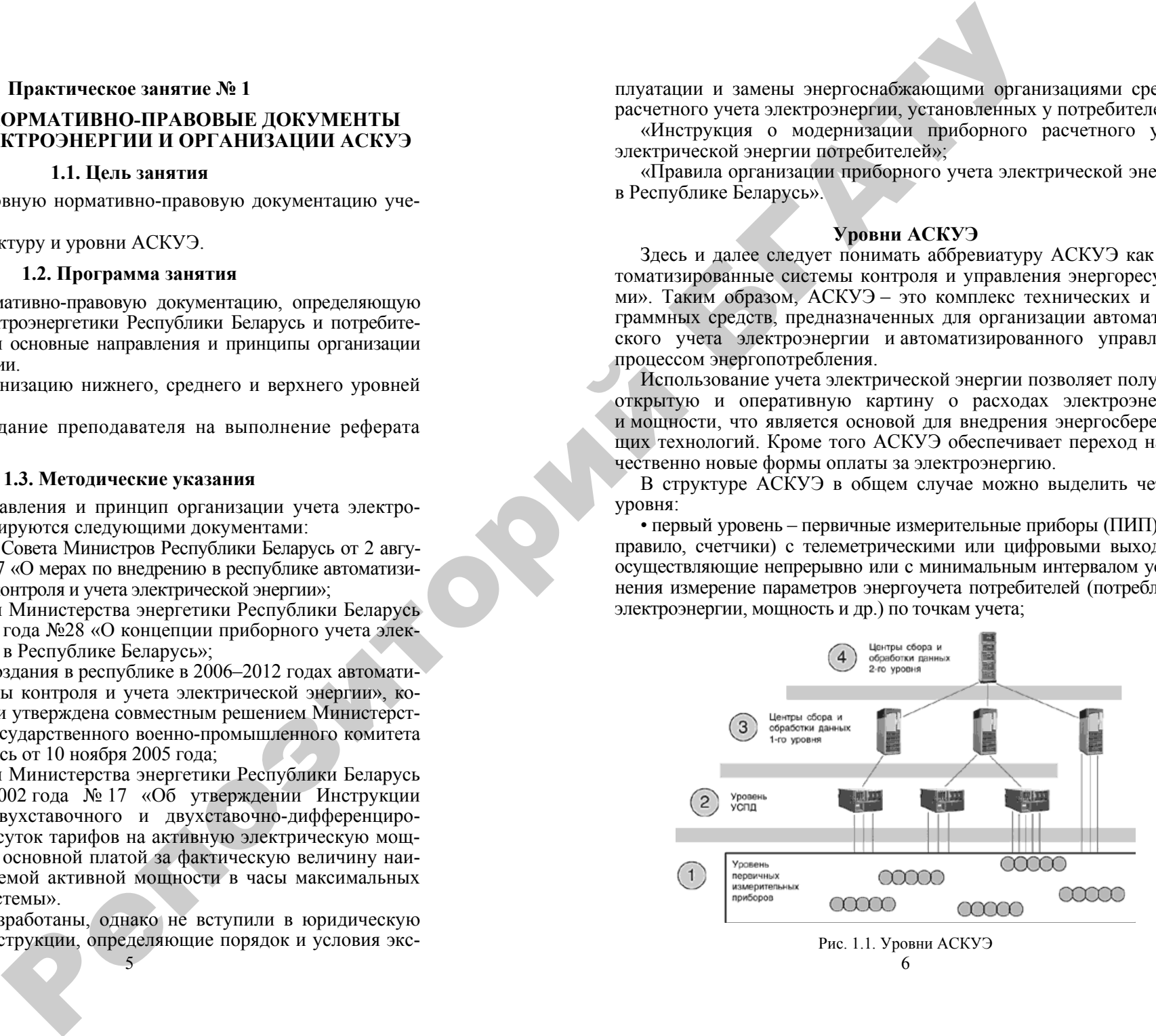

• второй уровень - устройства сбора и подготовки данных (УСПД), специализированные измерительные системы или многофункциональные программируемые преобразователи со встроенным программным обеспечением энергоучета, осуществляющие в заданном цикле интервала усреднения круглосуточный сбор измерительных данных с территориально распределенных ПИП, накопление, обработку и передачу этих данных на верхние уровни;

• третий уровень - персональный компьютер (ПК) или сервер центра сбора и обработки данных со специализированным программным обеспечением АСКУЭ, осуществляющий сбор информации с УСПД (или группы УСПД), итоговую обработку этой информации как по точкам учета, так и по их группам - по подразделениям и объектам предприятия, документирование и отображение данных учета в виде, удобном для анализа и принятия решений (управления) оперативным персоналом службы главного энергетика и руководством предприятия;

• четвертый уровень - сервер центра сбора и обработки данных со специализированным программным обеспечением АСКУЭ, осуществляющий сбор информации с ПК и/или группы серверов центров сбора и обработки, данных третьего уровня, дополнительное агрегирование и структурирование информации по группам объектов учета, документирование и отображение данных учета в виде, удобном для анализа и принятия решений персоналом службы главного энергетика и руководством территориально распределенных средних и крупных предприятий или энергосистем, ведение договоров на поставку энергоресурсов и формирование платежных документов для расчетов за энергоресурсы.

Все уровни АСКУЭ связаны между собой каналами связи. Для связи уровней ПИП и УСПД или центров сбора данных, как правило, используется прямое соелинение по станлартным интерфейсам (типа RS-485, ИРПС и т.п.). УСПД с центрами сбора данных 3-го уровня, центры сбора данных 3-го и 4-го уровней могут быть соединены по выделенным, коммутируемым каналам связи или по локальной сети.

#### Основные цели энергоучета

1. Обеспечение расчетов за энергоресурсы в соответствии с реальным объемом их поставки/потребления.

2. Минимизация производственных и непроизводственных затрат на энергоресурсы.

Благодаря различным способам достижения цели минимизация затрат на энергоресурсы может быть реализована как без уменьшения объема потребления энергоресурсов, так и за счет уменьшения объема потребления энергоресурсов.

Эти цели достигаются благодаря решению следующих задач учета энергоресурсов и контроля их параметров.

#### Задачи систем контроля и учета

• Точное измерение параметров поставки/потребления энергоресурсов с целью обеспечения расчетов за энергоресурсы в соответствии с реальным объемом их поставки/потребления и минимизации непроизволственных затрат на энергоресурсы, в частности за счет использования более точных измерительных приборов или повышения синхронности сбора первичных данных.

• Диагностика полноты данных с целью обеспечения расчетов за энергоресурсы в соответствии с реальным объемом их поставки/потребления за счет повышения достоверности данных, используемых для финансовых расчетов с поставшиками энергоресурсов и субабонентами предприятия и принятия управленческих решений.

• Комплексный автоматизированный коммерческий и технический учет энергоресурсов и контроль их параметров по предприятию, его инфраструктурам по действующим тарифным системам с целью минимизации производственных и непроизводственных затрат на энергоресурсы.

• Контроль энергопотребления по всем энергоносителям, точкам и объектам учета в заданных временных интервалах (5, 30 минут, зоны, смены, сутки, декады, месяцы, кварталы и годы) относительно заданных лимитов, режимных и технологических ограничений мошности. расхода, давления и температуры с целью минимизации затрат на энергоресурсы и обеспечения безопасности энергоснабжения.

• Фиксация отклонений контролируемых параметров энергоресурсов, их оценка в абсолютных и относительных единицах для анализа как энергопотребления, так и производственных процессов с целью минимизации затрат на энергоресурсы и восстановление производственных процессов после их нарушения из-за выхода контролируемых параметров энергоресурсов за допустимые пределы.

• Сигнализация об отклонениях контролируемых величин от допустимого диапазона значений с целью минимизации производственных затрат на энергоресурсы за счет принятия оперативных решений.

• Прогнозирование (кратко-, средне- и долгосрочное) значений величин энергоучета с целью минимизации производственных затрат на энергоресурсы за счет планирования энергопотребления.

• Автоматическое управление энергопотреблением на основе заданных критериев и приоритетных схем включения/отключения потребителей-регуляторов с целью минимизации производственных затрат на энергоресурсы за счет экономии ручного труда и обеспечения качества управления.

• Поддержание единого системного времени с целью минимизации непроизводственных затрат на энергоресурсы за счет обеспечения синхронных измерений.

#### 1.4. Индивидуальные задания

Выполнить индивидуальные задания по вариантам, выданным преподавателем.

#### 1.5. Контрольные вопросы для самоподготовки

- 1. Расшифровать аббревиатуру АСКУЭ.
- 2. Определить цели и задачи АСКУЭ.
- 3. Дать краткую характеристику уровням АСКУЭ.

4. Перечислить основные нормативно-правовые документы, определяющие направления и принципы в организации учета электроэнергии.

Percent

#### Практическое занятие № 2

#### **ОРГАНИЗАЦИЯ АСКУЭ**

#### 1.1. Цель занятия

1. Изучить варианты организации и построения АСКУЭ на примере систем учета электроэнергии.

2. Изучить составляющие энергопотребления предприятия.

#### 2.2. Программа занятия

1. Рассмотреть особенности организации АСКУЭ.

2. Изучить основные составляющие экономической эффективности АСКУЭ предприятия.

3. Получить задание преподавателя на выполнение реферата по теме занятия.

#### 2.3. Методические указания

#### Организация АСКУЭ с проведением опроса счетчиков через оптический порт

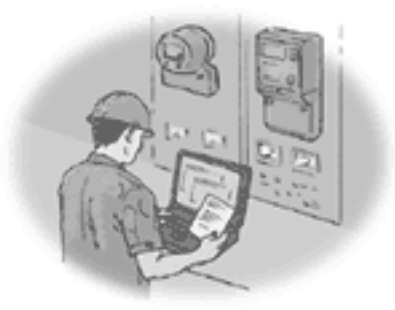

Рис. 2.1. Организация опроса счетчиков через оптический порт

Это наиболее простой вариант организации АСКУЭ. Счетчики не объединены между собой. Между счетчиками и центром сбора данных нет связи. Все счетчики опрашиваются последовательно при обходе счетчиков оператором. Опрос производится через оптический порт с помощью программы, размещенной на переносном компьютере, которая формирует файл результатов опроса. На компьютере центра сбора данных необходимы программные модули, формирующие файл-задание на опрос и загружающие информацию в основную базу данных (БД). Синхронизация времени счетчиков происходит в процессе опроса со временем переносного компьютера. Синхронизация времени переносного компьютера со временем центра сбора данных производится в момент приема файлов заданий на опрос счетчиков. Данная схема построения автоматизированной системы является наиболее дешевой. Для максимальной экономии средств на создание АС-КУЭ в этом варианте роль центра сбора данных можно возложить на переносной компьютер. Недостатками данного способа организации АСКУЭ является большая трудоемкость сбора данных со счетчиков и невозможность использования в системе дешевых индукционных или электронных счетчиков с импульсным выходом. Поэтому данную схему можно рекомендовать для организации системы коммерческого учета: используется небольшое количество дорогих коммерческих счетчиков, которые, как правило, уже содержат модуль запоминания информации и интерфейс обмена с ЭВМ.

Организация АСКУЭ с проведением опроса счетчиков через оптический порт позволяет решать следующие задачи:

• точное измерение параметров поставки/потребления;

• коммерческий и технический учет энергоресурсов по предприятию, его инфраструктурным элементам (котельная и объекты жилкомбыта, цеха, подразделения, субабоненты).

#### Организация АСКУЭ

#### с проведением опроса счетчиков переносным компьютером через преобразователь интерфейсов, мультиплексор или модем

Счетчики, объединенные общей шиной RS-485, или по интерфейсу "токовая петля" на мультиплексор (например, типа МПР-16). или устройством сбора и подготовки данных (УСПД) могут располагаться в различных распределительных устройствах и опрашиваться один или несколько раз в месяц с помощью программы, размещенной на переносном компьютере, которая формирует файл результатов опроса (рис. 2.2).

Между счетчиками и центром сбора данных нет постоянной связи. УСПД играет роль коммуникационного сервера. На компьютере центра сбора данных необходимы программные модули, формирующие файлзадание на опрос и загружающие информацию в основную БД. Синхронизация времени счетчиков происходит в процессе опроса со време-

 $11$ 

нем переносного компьютера. Синхронизация времени переносного компьютера со временем центра сбора данных производится в момент приема файлов заданий на опрос счетчиков. Выделенный компьютер для центра сбора данных в этом варианте также может отсутствовать, его роль может выполнять переносной компьютер.

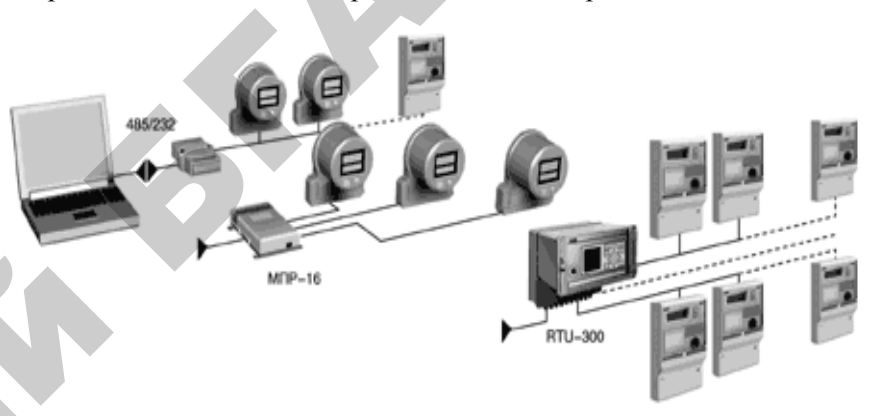

Рис. 2.2. Организация опроса счетчиков персональным компьютером через преобразователь интерфейсов, мультиплексор или модем

Организация АСКУЭ с проведением опроса счетчиков переносным компьютером через преобразователь интерфейсов, мультиплексор или модем позволяет решать следующие задачи:

• точное измерение параметров поставки/потребления:

• коммерческий и технический учет энергоресурсов по предприятию, его инфраструктурным элементам (котельная и объекты жилкомбыта, цеха, подразделения, субабоненты);

• контроль энергопотребления по точкам и объектам учета в заданных временных интервалах (30 минут, зоны, смены, сутки, декады, месяцы, кварталы и годы) относительно заданных лимитов и технологических ограничений мощности;

• обработку данных и формирование отчетов по учету электроэнергии;

• лиагностику полноты данных:

• описание электрических соединений объектов и их характеристик;

12

- лиагностику счетчиков:
- поддержание единого системного времени.

#### Организация АСКУЭ с проведением автоматического опроса счетчиков локальным центром сбора и обработки данных

Счетчики постоянно связаны с центром сбора данных прямыми каналами связи и опрашиваются в соответствии с заданным расписанием опроса (рис. 2.3). Первичная информация со счетчиков записывается в БД. Синхронизация времени счетчиков происходит в процессе опроса со временем компьютера центра сбора данных. В качестве компьютера центра сбора данных используется локальная ПЭВМ. На ней же происходит обработка данных и ведение БД. В зависимости от количества пользователей, количества счетчиков и интервалов их профиля, квалификации пользователей, сложности математической обработки и т. д. локальная БД может функционировать либо под MS Access, либо под СУБД ORACLE8.X. Сбор данных в БД происходит периодически с заданными интервалами.

Организация АСКУЭ с проведением автоматического опроса счетчиков локальным центром сбора и обработки данных позволяет решать следующие задачи:

• точное измерение параметров поставки/потребления;

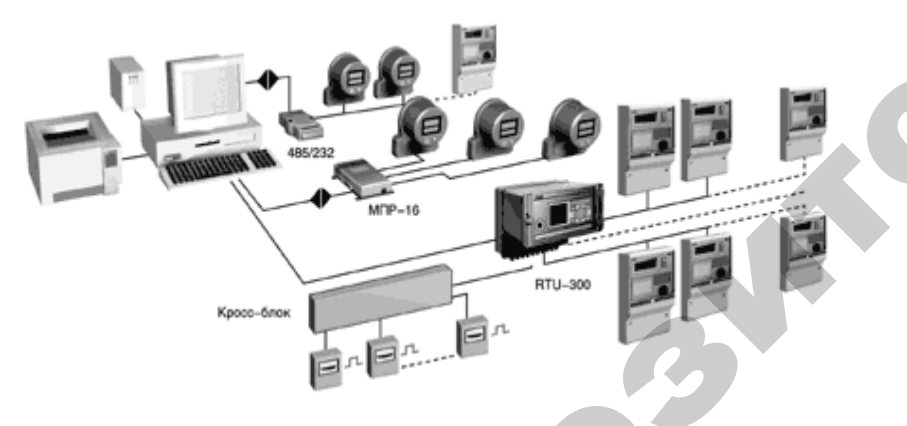

Рис. 2.3. Организация автоматического опроса счетчиков локальным центром сбора и обработки данных

• комплексный автоматизированный коммерческий и технический учет энергоресурсов по предприятию и инфраструктурным элементам:

• контроль энергопотребления и параметров качества электроэнергии (ПКЭ) по точкам и объектам учета в заланных временных интер-13

валах (5 минут, 30 минут, зоны, смены, сутки, декады, месяцы, кварталы и годы) относительно заданных лимитов и технологических ограничений мощности;

• обработка данных и формирование отчетов по учету электроэнергии и контролю показателей качества электроэнергии (ПКЭ);

• фиксация отклонений контролируемых параметров энергоресурсов, их оценка в абсолютных и относительных единицах для анализа как энергопотребления, так и производственных процессов;

• сигнализация об отклонениях контролируемых величин от допустимого диапазона значений;

• диагностику полноты данных;

• описание электрических соединений объектов и их характеристик;

- параметризацию коммуникаций и характеристик опроса:
- диагностику системы;
- поддержание единого системного времени.

#### Организация многоуровневой АСКУЭ для территориально распределенного среднего и крупного предприятия или энергосистемы

Основная часть счетчиков постоянно связана с центрами сбора данных первого уровня прямыми каналами связи и опрашивается в соответствии с заданным расписанием опроса, как в третьем способе организации АСКУЭ. Между некоторыми счетчиками и центром сбора данных первого уровня может не быть постоянной связи, они могут опрашиваться с помошью переносного компьютера, как во втором способе организации АСКУЭ. Первичная информация со счетчиков записывается в БД центров сбора данных первого уровня, на них же происходит обработка данных. В центрах сбора данных второго уровня осуществляется дополнительное агрегирование и структурирование информации, запись ее в БД центров сбора данных второго уровня.

Основная конфигурация программного комплекса позволяет организовать параллельный сбор данных по 4, 8, 16, 32 каналам связи. При 16, 32 каналах необходимо использовать отдельную ЭВМ в качестве коммуникационного сервера. Каналы связи могут быть выделенными, коммутируемыми, а также может использоваться прямое соединение.

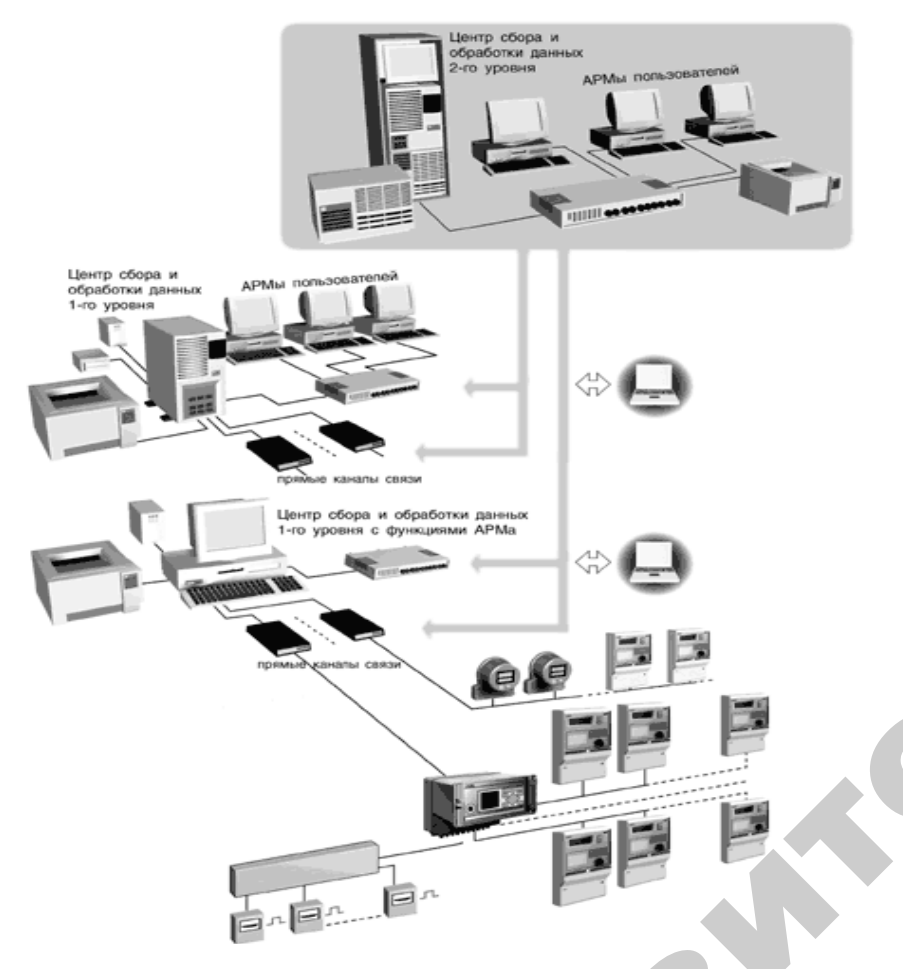

Рис. 2.4. Организация многоуровневой АСКУЭ для территориально распределенного среднего и крупного предприятия или энергосистемы

Параметры каждого канала настраиваются индивидуально, в зависимости от типа линии и ее характеристик. В системе может параллельно работать несколько коммуникационных серверов. При этом описание всех параметров системы сбора ланных, описание всех электрических и расчетных схем объектов, а также все первичные и расчетные данные хранятся только на сервере БД и приложений центра сбора данных.

15

Организация многоуровневой АСКУЭ для территориально распределенного среднего и крупного предприятия или энергосистемы позволяет решать следующие задачи:

• точное измерение параметров поставки/потребления;

• комплексный автоматизированный коммерческий и технический учет энергоресурсов по предприятию, его инфраструктурным элементам:

• ведение договоров и формирование платежных документов для расчетов за электроэнергию;

• контроль энергопотребления и ПКЭ по точкам и объектам учета в заданных временных интервалах (5 минут, 30 минут, зоны, смены, сутки, декады, месяцы, кварталы и годы) относительно заданных лимитов и технологических ограничений мощности;

• сопровождение нормативно-справочной информации;

• обработку данных и формирование отчетов по учету электроэнергии и контролю ПКЭ;

• фиксацию отклонений контролируемых параметров энергоресурсов, их оценка в абсолютных и относительных единицах для анализа, как энергопотребления, так и производственных процессов;

• сигнализацию (цветом, звуком) об отклонениях контролируемых величин от допустимого диапазона значений;

• лиагностику полноты ланных:

• описание электрических соединений объектов и их характеристик;

- параметризацию коммуникаций и характеристик опроса;
- диагностику системы;
- поддержание единого системного времени.

#### Экономическая эффективность АСКУЭ предприятий

Смысл создания и использования АСКУЭ заключается в постоянной экономии энергоресурсов и финансов предприятия при минимальных начальных денежных затратах. Величина экономического эффекта от использования АСКУЭ достигает по предприятиям в среднем 15-30 % от годового потребления энергоресурсов, а срок окупаемости затрат на создание АСКУЭ, как правило, составляет менее года.

Уровень энергопотребления предприятия складывается из двух составляющих: базовой и организационно-технической. Базовая составляющая определяется энергоемкостью установленного технологического оборудования. Организационно-техническая составляющая (ОТС) определяется режимами эксплуатации оборудования, которые задаются персоналом предприятия, исходя из производственных и личных интересов и потребностей.

Изменение первой (базовой) составляющей энергопотребления требует замены устаревшего энергоемкого оборудования и техпроцесса более современными <sup>и</sup> менее энергоемкими, перечень которых приведен на рисунке 2.5.

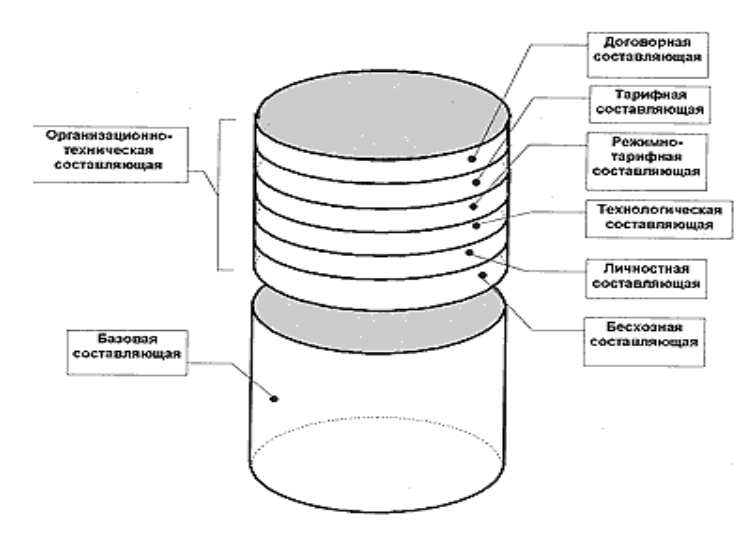

Рис. 2.5. Составляющие электропотребления предприятия

#### **2.4. Индивидуальные задания**

Выполнить индивидуальные задания по вариантам, выданным преподавателем. и выданные<br>ВКИ то

#### **2.5. Контрольные вопросы для самоподготовки**

1. Определить основные способы организации АСКУЭ, раскрыть принцип построения <sup>и</sup> решаемые задачи. юдготовки<br>ации АСКУ<br>и уровня эі

2. Дать характеристику двум составляющим уровня энергопотребления предприятия. адачи.<br>инощим уре<br>составляющи

17

3. Раскрыть составляющие ОТС.

4. Обозначить способы минимизации составляющих уровня энергопотребления.  $\bigcirc$ .<br>зации соста

 $\mathbf{Q}^{\prime}$ 

## **Практическое занятие № 3**  Занятие № 3

# ческое заняти<br>БЫТОВОМ С<br>Пель заняти

#### **3.1. Цель занятия**

**АСКУЭ В БЫТОВОМ СЕКТОРЕ** А1. Изучить варианты организации <sup>и</sup> построения АСКУЭ <sup>в</sup> быто вом секторе.

2. Составить балансовое управление составляющих энергопо-<br>бления и потерь энергии по многоквартирному жилому дому<br>оттеджу.<br>3.2. Программа занятия требления <sup>и</sup> потерь энергии по многоквартирному жилому дому и коттеджу. варианты ор<br>гь балансово<br>потерь энерг

#### **3.2. Программа занятия**

1. Рассмотреть особенности организации АСКУЭ.

 $\mathcal{P}$ 

2. Изучить схемы учета электроэнергии <sup>в</sup> жилых домах <sup>и</sup> со- 3.2. Программа заня:<br>
1. Рассмотреть особенности организации<br>
2. Изучить схемы учета электроэнергии<br>
ставляющие электропотребления и потерь.<br>
3. Изушить типовые графики электро

3. Изучить типовые графики электропотребления бытовыми абонентами. и

4. Получить задание преподавателя на выполнение реферата по теме занятия.

#### **3.3. Методические указания**

#### **Варианты организации учета электрической энергии в жилых домах**

Всю потребляемую электрическую энергию (*W*∑) <sup>в</sup> жилом многоквартирном доме можно разделить на несколько составляющих: электропотребление бытовых абонентов (*W*аб), электроэнергия (*W*общ.), расходуемая на общедомовые нужды (лифт, общедомовое освещение <sup>и</sup> <sup>т</sup>.<sup>д</sup>.), потери <sup>в</sup> линиях электроснабжения (*W*п). Исходя из вышеперечисленного, составим балансовое уравнение для многоквартирного жилого дома:

$$
W_{\Sigma} = \sum W_{\text{a6}} + W_{\text{o6m}} + W_{\text{n}}.
$$
 (3.1)

Из уравнения (3.1) видно, что коммерческий учет потребления электрической энергии <sup>в</sup> многоквартирном жилом доме можно организовать несколькими способами.

1. Установка одного прибора учета на вводе <sup>в</sup> дом <sup>и</sup> нескольких приборов учета на линиях электроснабжения общедомовых

нагрузок (поскольку они относятся к другим тарифным группам). В этом случае учитывается не только электропотребление всех абонентов в доме, но и потери, возникающие при передаче электроэнергии к бытовым потребителям. Такая схема учета может применяться только в доме, эксплуатацией которого занимаются жильцы <sup>с</sup> образованием жилищного кооператива или иной аналогичной организации. В этом случае расчет за потребленную электроэнергию осуществляется между энергоснабжающей организацией и жилищным кооперативом.

2. Установка отдельного прибора учета для каждого абонента. Такой вариант учета электроэнергии в многоквартирном жилом доме является наиболее распространенным, упрощенная схема его представлена на рисунке 3.1. В идеальном случае (при всех исправных приборах учета и отсутствии хищений электроэнергии) при такой схеме организации учета электроэнергии можно с достаточно большой точностью определить суммарное электро-потребление в жилом доме по формуле (3.1). Зная схему электро-проводки в жилом доме, потери в линиях можно рассчитать математически.

Но часто на практике складывается проблемная ситуация, когда у некоторых бытовых абонентов отсутствуют приборы учета (по причине выхода из стро <sup>я</sup>, воровства самого прибора учета) или часть абонентов потребляют электроэнергию, минуя электро-счетчик. При отсутствии счетчика бытовой абонент платит из расчета среднего потребления электроэнергии за прошедший период. Фактическое потребление в таких случаях, как правило, гораздо выше. В этом случае балансовое уравнение (3.1) приобретает еще несколько неизвестных: электропотребление без счетчика *W*аб.сч, хищение электроэнергии *W<sup>х</sup>*.

$$
W_{\Sigma} = \sum W_{\rm a6} + W_{\rm o6III} + \sum W_{\rm a6.cy} + W_{\rm x} + W_{\rm n.}
$$
 (3.2)

Способы хищения электроэнергии в жилом доме можно разделить на четыре основные группы:

путем подключения к общедомовой электросети;

путем подключения к электросети другого абонента;

путем подключения к электросети до прибора учета;

путем влияния различными способами на работоспособность прибора учета.

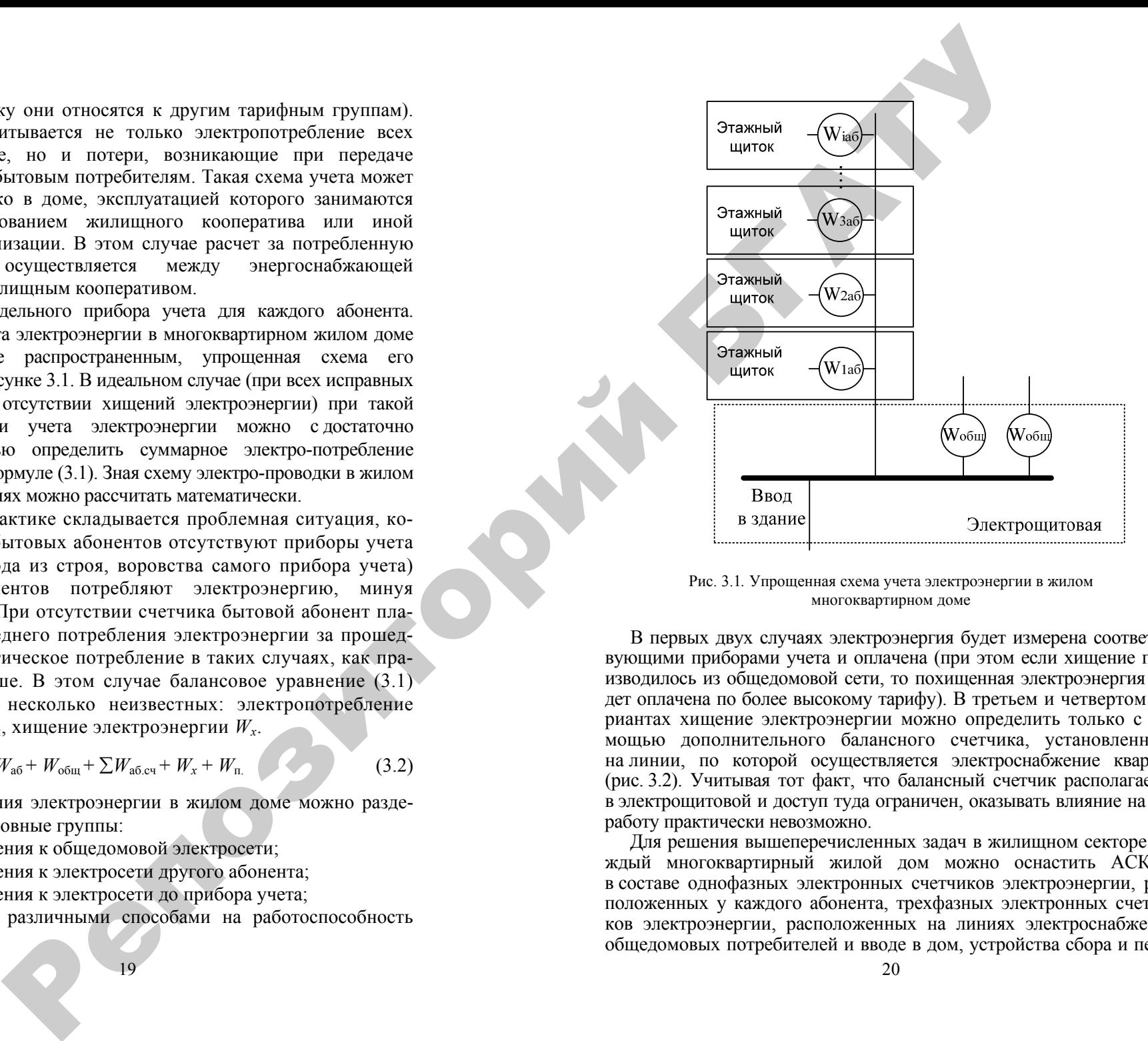

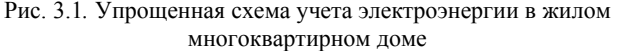

В первых двух случаях электроэнергия будет измерена соответствующими приборами учета и оплачена (при этом если хищение производилось из общедомовой сети, то похищенная электроэнергия будет оплачена по более высокому тарифу). В третьем и четвертом вариантах хищение электроэнергии можно определить только с помощью дополнительного балансного счетчика, установленного на линии, по которо й осуществляется электроснабжение квартир (рис. 3.2). Учитывая тот факт, что балансный счетчик располагается в электрощитовой и доступ туда ограничен, оказывать влияние на его работу практически невозможно.

Для решения вышеперечисленных задач в жилищном секторе каждый многоквартирный жилой дом можно оснастить АСКУЭ в составе однофазных электронных счетчиков электроэнергии, расположенных у каждого абонента, трехфазных электронных счетчиков электроэнергии, расположенных на линиях электроснабжения общедомовых потребителей и вводе в дом, устройства сбора и передачи данных (УСПД) <sup>и</sup> каналообразующей аппаратуры. Сбор данных с АСКУЭ жилого многоквартирного дома можно организовать двумя способами: дистанционным <sup>с</sup> помощью различных модемов (GSM, аналоговых, радио) <sup>и</sup> обходом контролерами всех домов и сбором информации <sup>с</sup> УСПД на переносной пульт или портативный компьютер.

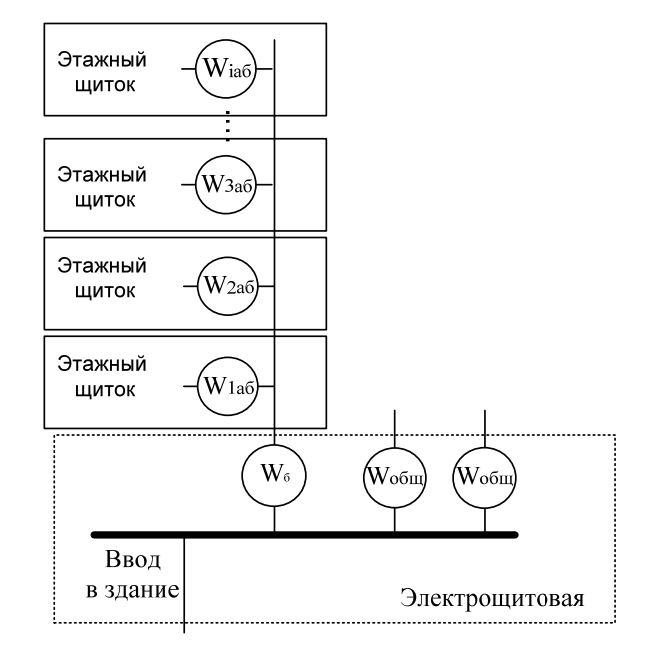

Рис. 3.2. Упрощенная схема учета электроэнергии с дополнительным балансным счетчиком

Первый вариант предпочтительней, поскольку сбор информации может осуществляться круглые сутки. Но данный вариант требует дополнительных материальных затрат, поскольку все системы необходимо оснастить каналообразующей аппаратурой, кроме того, в дальнейшем необходимо ежемесячно оплачивать услуги операторов связи.

В коттеджных поселках с протяженными и открытыми линиями электропередачи 10/0,4 кВ похитить электроэнергию еще проще, чем в многоквартирных домах <sup>с</sup> защищенной и скрытой электропроводкой. Конструктивные возможности АСКУЭ позволяют устанавливать приборы учета на опорах линий электропередач с вынесением дисплея в дом бытового абонента, либо шкафы вводных устройств (ШВУ), в которых устанавливается

электросчетчик, выносить за пределы домовладений. На каждый коттедж устанавливается один ШВУ, который содержит соответствующий электронный счетчик <sup>и</sup> PLC-модем, который осуществляет связь между УСПД и счетчиками по силовой сети 10/0,4 Квт. Если по условиям расположения соседних домов можно разместить рядом два или три ШВУ, то для передачи данных <sup>с</sup> этих двух или трех счетчиков на УСПД достаточно одного PLC-модема. Кабели спуска <sup>с</sup> воздушных линий электропередачи защищены от несанкционированного доступа благодаря изолирующей и защитной оболочкам и подземному вводу в ШВУ. Сбор данных учета на верхний уровень АСКУЭ возможен двумя способами: через сотовую GSM-связь (при ее отсутствии можно использовать телефонную связь, радиосвязь, PLC-связь по линиям электропередачи<br>6-10 кВ) либо через переносной компьютер, в который через переносной компьютер, в который предварительно переписываются данные из счетчика через его оптопорт при локальном подключении компьютера по месту установки счетчика. Такая схема электроснабжения полностью исключает все варианты хищения электроэнергии потребителями, а дистанционный сбор данных через PLC-модемы и линии электропередачи обеспечивает контроль за работой систем учета. PL Containing the magnitude of the magnitude of the magnitude of the magnitude of the magnitude of the magnitude of the magnitude of the magnitude of the magnitude of the magnitude of the magnitude of the magnitude of th

На рисунках 3.3 <sup>и</sup> 3.4 приведены два типовых графика электропотребления бытовыми абонентами, построенные в относительных единицах. Как видно из рисунков, отличие графиков по форме заключается в том, что у части абонентов пиковые нагрузки в вечернее время начинаются несколько раньше, что обусловлено местом и видом работы абонента (одно, двух или трехсменное производство, административная работа и <sup>т</sup>. <sup>д</sup>.).

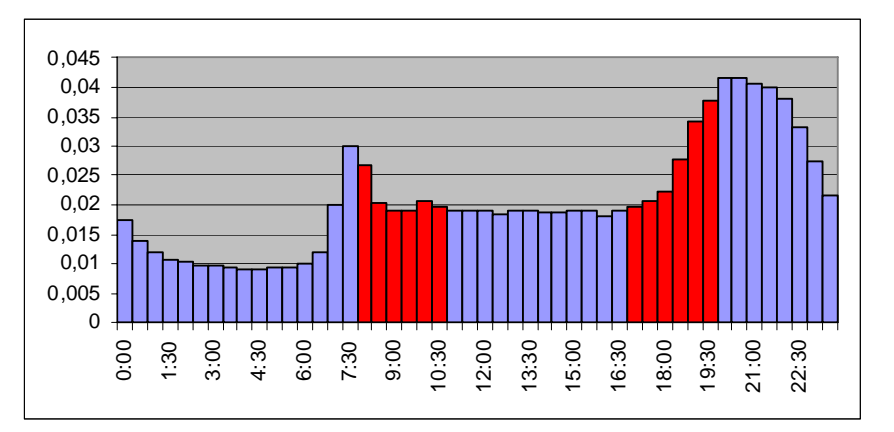

Рис. 3.3. График электропотребления бытового абонента (вариант 1)

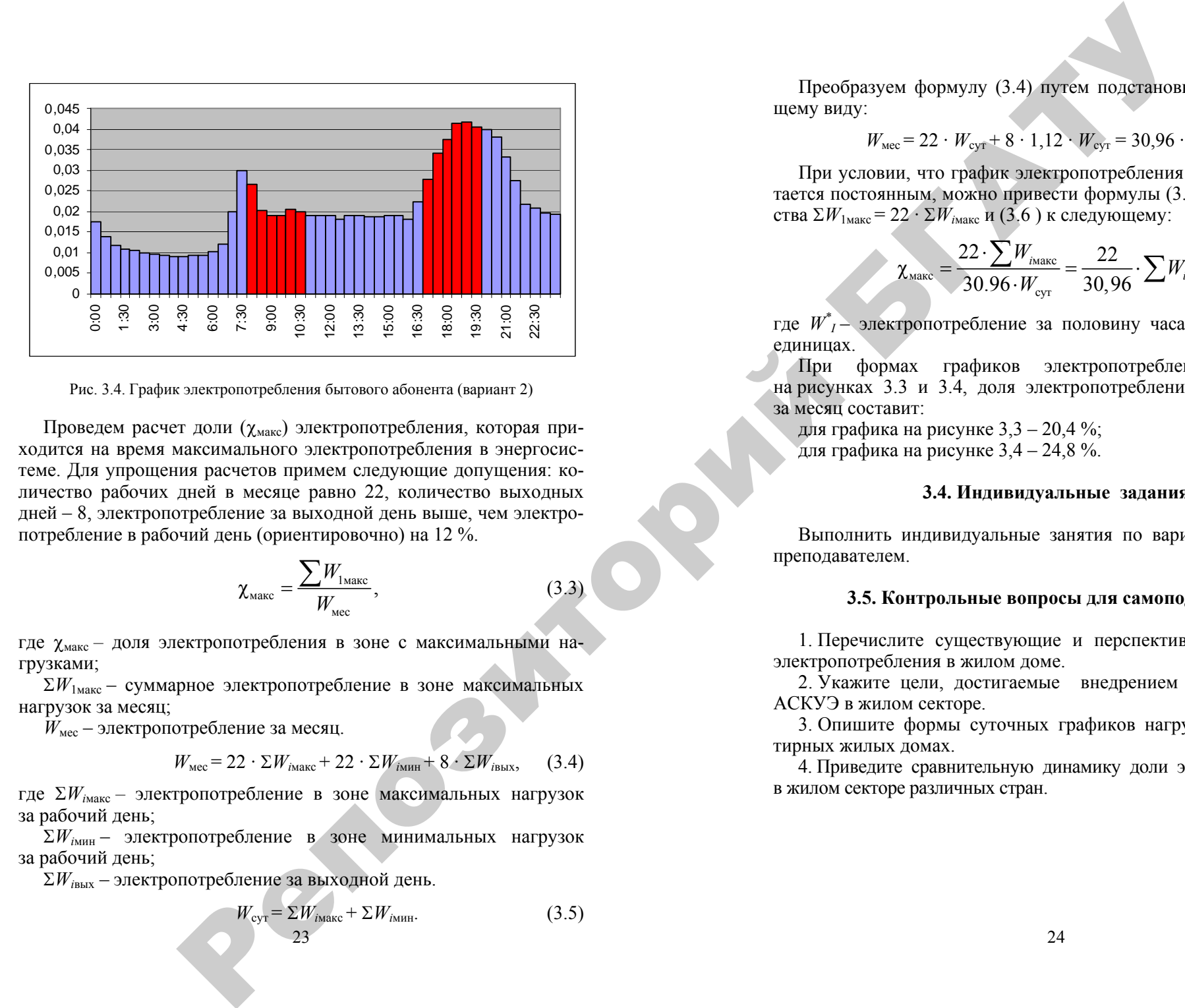

Рис. 3.4. График электропотребления бытового абонента (вариант 2)

Проведем расчет доли ( χмакс) электропотребления, которая приходится на время максимального электропотребления в энергосистеме. Для упрощения расчетов примем следующие допущения: количество рабочих дней в месяце равно 22, количество выходных дней – 8, электропотребление за выходной день выше, чем электропотребление в рабочий день (ориентировочно) на 12 %.

$$
\chi_{\text{maxc}} = \frac{\sum W_{\text{1-}}}{W_{\text{N} \text{ec}}},\tag{3.3}
$$

где χмакс *–* доля электропотребления в зоне с максимальными нагрузками;

 $\Sigma W_{\text{1}\text{мace}}$  – суммарное электропотребление в зоне максимальных нагрузок за месяц;

 $W_{\text{mec}}$  – электропотребление за месяц.

$$
W_{\text{mec}} = 22 \cdot \Sigma W_{\text{inac}} + 22 \cdot \Sigma W_{\text{inum}} + 8 \cdot \Sigma W_{\text{ibhX}}, \quad (3.4)
$$

где  $\Sigma W_{i_{\text{MARC}}}$  — электропотребление в зоне максимальных нагрузок за рабочий день;

 $\Sigma W_{i, \text{m}}$  – электропотребление в зоне минимальных нагрузок за рабочий день;

 $\Sigma W_{i_{\text{BUX}}}$  – электропотребление за выходной день.

$$
W_{\text{cyr}} = \Sigma W_{\text{IMARC}} + \Sigma W_{\text{IMHH}}.\tag{3.5}
$$

Преобразуем формулу (3.4) путем подстановки (3.5) к следующему виду:

$$
W_{\text{mec}} = 22 \cdot W_{\text{cyr}} + 8 \cdot 1{,}12 \cdot W_{\text{cyr}} = 30{,}96 \cdot W_{\text{cyr}}.
$$
 (3.6)

При условии, что график электропотребления в рабочие дни остается постоянным, можно привести формулы (3.3) <sup>с</sup> учетом равенства  $\Sigma W_{1\text{make}} = 22 \cdot \Sigma W_{i\text{make}}$  и (3.6) к следующему:

$$
\chi_{\text{make}} = \frac{22 \cdot \sum W_{\text{max}}}{30.96 \cdot W_{\text{cyr}}} = \frac{22}{30.96} \cdot \sum W_i^*,
$$
 (3.7)

где *W\* <sup>I</sup>* – электропотребление за половину часа в относительных единицах.

При формах графиков электропотребления, показанных на рисунках 3.3 <sup>и</sup> 3.4, доля электропотребления в пиковой зоне за месяц составит:

для графика на рисунке 3,3 – 20,4 %; для графика на рисунке 3,4 – 24,8 %.

#### **3.4. Индивидуальные задания**

Выполнить индивидуальные занятия по вариантам, выданным преподавателем.

#### **3.5. Контрольные вопросы для самоподготовки**

1. Перечислите существующие и перспективные схемы учета электропотребления в жилом доме.

2. Укажите цели, достигаемые внедрением средств и систем АСКУЭ в жилом секторе.

3. Опишите формы суточных графиков нагрузки в многоквартирных жилых домах.

4. Приведите сравнительную динамику доли электропотребления в жилом секторе различных стран.

#### Практическое занятие № 4

#### МЕТРОЛОГИЯ ЭЛЕКТРОННЫХ СЧЕТЧИКОВ ЭЛЕКТРОЭНЕРГИИ

#### 4.1. Цель занятия

1. Изучить метрологические требования к электронным счетчикам электрической энергии (ЭЭС).

2. Изучить составляющие суммарных погрешностей ЭЭС.

#### 4.2. Программа занятия

1. Ознакомиться с реальными погрешностями ЭЭС разных классов и изготовителей.

2. Ознакомиться с распределением погрешностей ЭЭС внутри диапазона, определяемого классом ЭЭС.

3. Получить задание преподавателя на выполнение реферата по теме занятия.

#### 4.3. Метолические указания

#### Метрологические требования к счетчикам

Класс точности счетчика определяется как число, равное пределу основной допускаемой погрешности, выраженной в форме относительной погрешности  $\delta_{\text{on}}$  в процентах для определенных значений тока нагрузки  $I_{\text{H}}$  в диапазоне от 0,1 $I_6$  до  $I_{\text{макс}}$  или от 0,05 $I_{\text{HOM}}$  до  $I_{\text{mARC}}$  – установленном диапазоне измерений - при коэффициенте мощности, равном 1 (в том числе в случае многофазных счетчиков - при симметричных нагрузках), при испытании счетчика в нормальных условиях (с учетом допускаемых отклонений от номинальных значений), установленных в стандартах, определяющих частные требования. В этом определении  $I_6$  - базовый ток (значение тока, являющееся исходным для установления требований к счетчику с непосредственным включением),  $I_{\text{HOM}}$  – номинальный ток (значение тока, являющееся исходным для установления требований к счетчику, работающему от трансформатора) и  $I_{\text{Masc}}$  – максимальный ток (наибольшее значение тока, при котором счетчик удовлетворяет установленным требованиям точности).

 $25^{\circ}$ 

Литера S в таблице 4.1 означает, что класс точности счетчика нормируется, начиная с нижней границы не в 5 %  $I_{\text{HOM}}$ (как для счетчиков без литеры, например, классов 0,2 и 0,5), а с 1 %  $I_{\text{HOM}}$  (ниже этой границы погрешность не нормируется, хотя счетчик и производит измерения электроэнергии, мощность которой превышает чувствительность счетчика).

Таблина 4.1

#### Нормальные условия проверки счетчика на точность

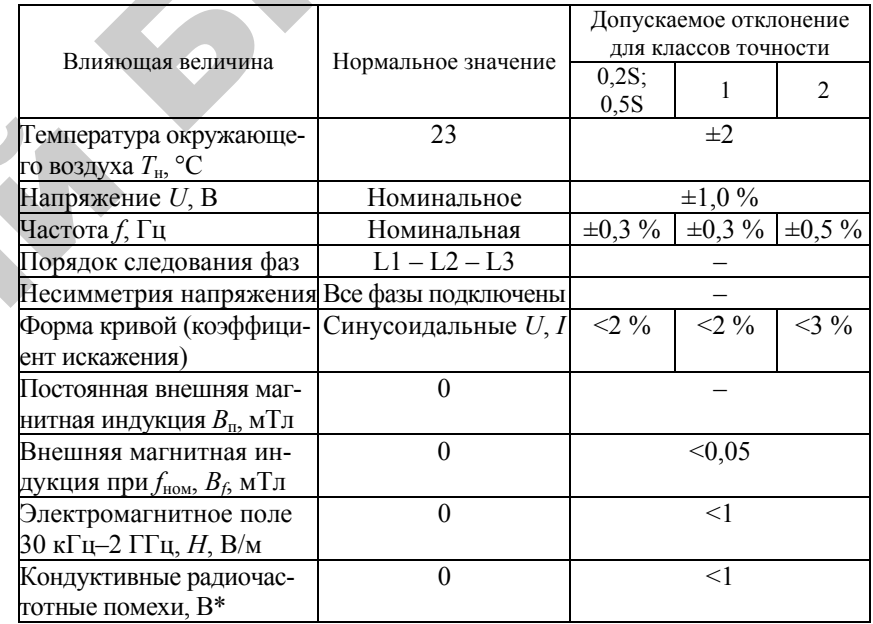

\*Под кондуктивной (*om лат. Conducto - проводник*) электромагнитной помехой понимается, согласно [8], электромагнитная помеха, распространяющаяся не из окружаюшего воздушного пространства, а по элементам электрической сети, т. е. по проводам.

Верхняя граница установленного лиапазона измерения определяется величиной  $I_{\text{макс}}$ , которая для счетчиков трансформаторного включения должна выбираться изготовителем из множества значений {1,2; 1,5; 2,0 или  $6.0$ } $I_{\text{HOM}}$ . В свою очередь,  $I_{\text{HOM}}$  для таких счетчиков должен иметь значение 1 или 2 или  $5A$  (для счетчиков непосредственного включения выбор станлартных значений базовых токов производится из более широкого диапазона значений {5; ...;100}А, и, в частности. лля однофазного счетчика должен быть не менее 30 A).

26

Стандартные нормальные условия проверки точности счетчиков классов 0.2S, 0.5S,  $\hat{1}$  и 2 приведены в таблице 4.1.

На рисунке 4.1 приведен график пределов основной погрешности счетчика класса 0.2S (область допустимой погрешности заштрихована, границы области при активной нагрузке указаны сплошной, а при реактивной – штрихпунктирной линией;  $I_u$  – ток чувствительности счетчика, при котором погрешность не определена, но велика).

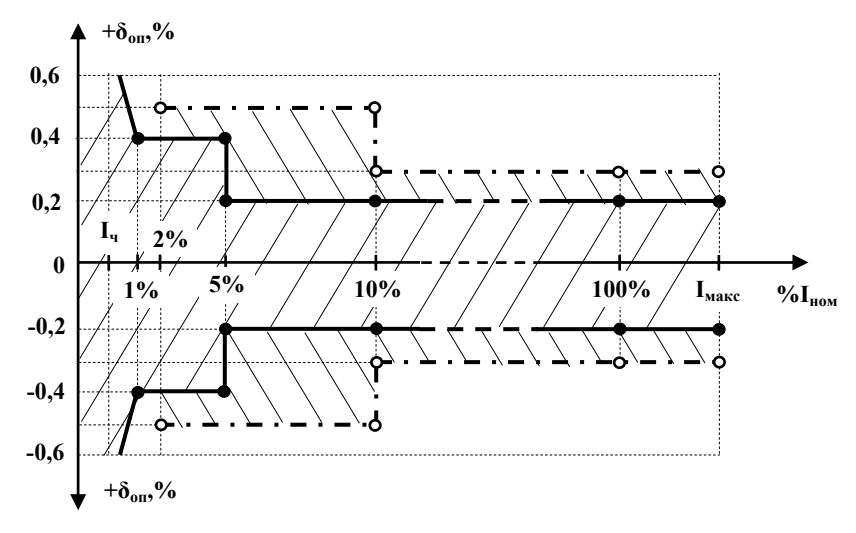

Рис. 4.1. График предела основной погрешности счетчика класса 0,2S

Анализ суммарных предельных погрешностей счетчиков

Зададимся вопросом, к каким видам погрешностей относится основная погрешность счетчика, является ли она систематической или случайной? Систематической погрешностью измерения является составляющая результата измерения, остающаяся постоянной или закономерно изменяющаяся при повторных измерениях одной и той же физической величины (различают постоянные, прогрессивные, периодические и сложно изменяющиеся систематические погрешности). Ее противоположностью является случайная погрешность - составляющая погрешности результата измерения, изменяющаяся случайным образом (по знаку и значению) при повторных измерениях, проведенных с одинаковой тшательностью, одной и той же физической величины. Отметим еще два вида погрешностей: инструментальную составляющую погрешности измерения, обусловленную погрешностью применяемого средства измерения, и погрешность метода - составляю-

 $27$ 

щую систематической погрешности измерений, обусловленную несовершенством принятого метода измерения.

Одна из основных задач при производстве измерений заключается в обнаружении и исключении систематических погрешностей. Их появление, как при однократном измерении, так и в многократных повторениях одних и тех же измерений, выполняемых с помощью одного и того же метода и средства измерения, обусловлено совокупностью факторов, действующих устойчиво и одинаковым образом. Поэтому, например, при измерении фиксированного значения физической величины систематическая погрешность будет одинакова при всех повторениях, но при этом поправка на величину погрешности, которую можно было бы использовать для коррекции результата измерения, чаще всего неизвестна. Для счетчика известно только то, что погрешность не превышает конкретного предела. Такие погрешности целесообразно классифицировать как "систематические погрешности известного происхождения, но неизвестной величины".

#### Таблица 4.2

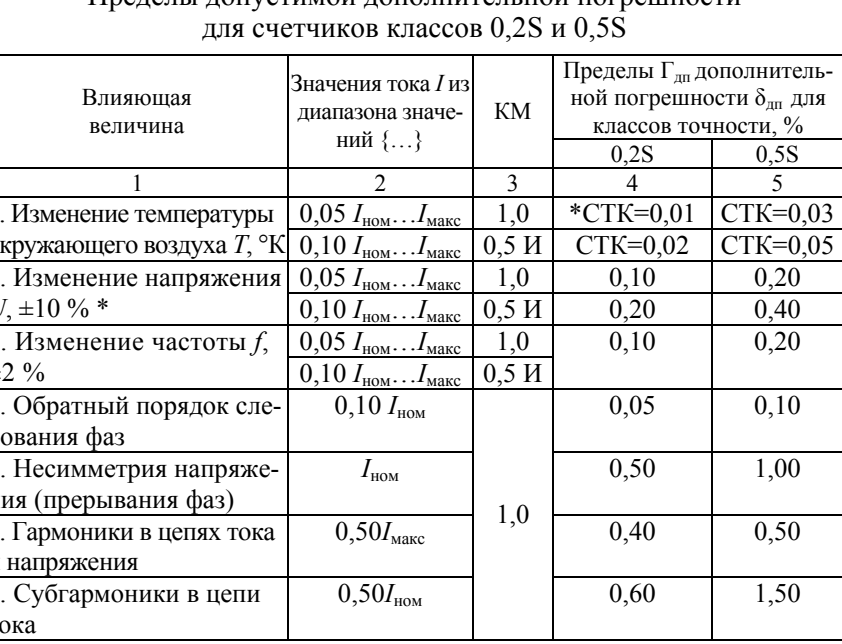

Пределы лопустимой лополнительной погрешности

#### Окончание таблицы 4.3

#### Окончание таблицы 4.2

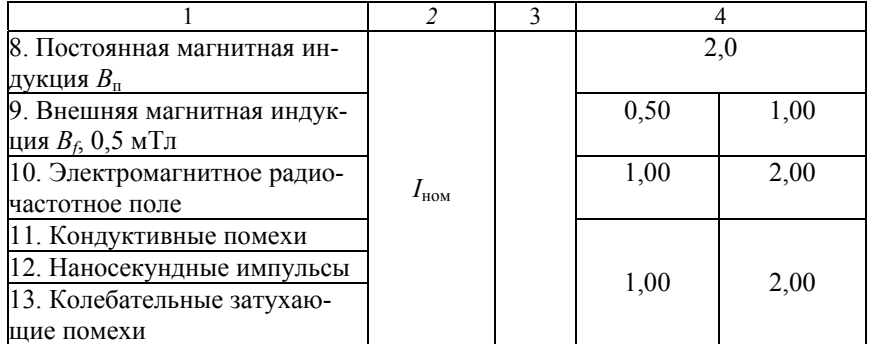

Примечания (\*). 1) СТК – средний температурный коэффициент, %/1 °С, 2) при изменении U вне указанных пределов погрешность может увеличиться в 3 раза.

На практике, как уже отмечалось выше, счетчики эксплуатируются в рабочих условиях, существенно отличающихся от нормальных условий. Поэтому суммарная погрешность результата измерения электроэнергии счетчиком должна учесть пределы дополнительных погрешностей, вызванных воздействием на счетчик влияющих величин (см. таблицы 4.2, 4.3). Рассмотрим некоторые из них.

#### Таблина 43

#### Пределы допустимой дополнительной погрешности лля счетчиков классов 1 и 2

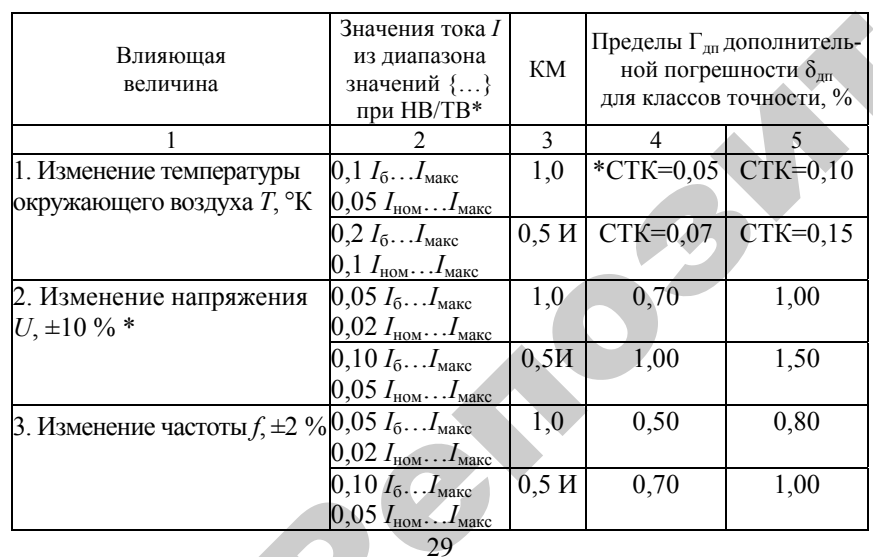

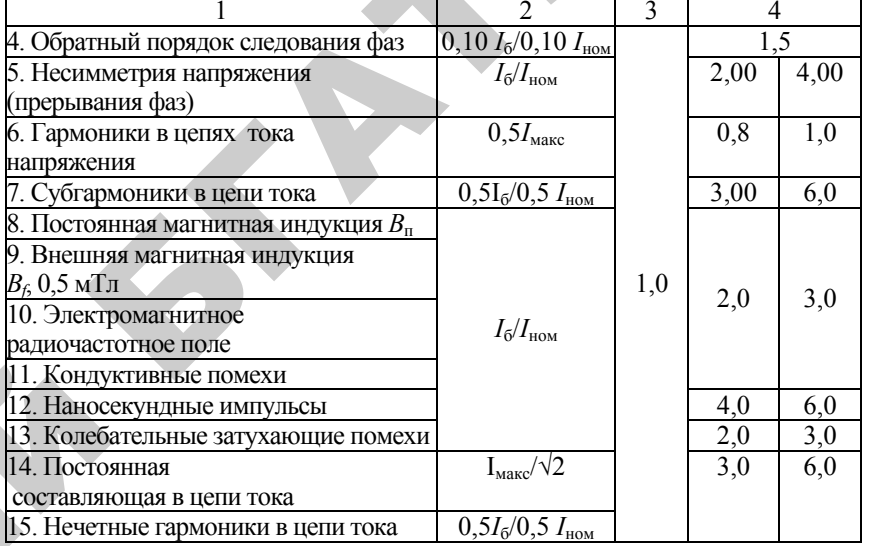

Примечания (\*). 1) НВ/ТВ соответственно непосредственное и трансформаторное включение счетчика. 2) СТК – средний температурный коэффициент, %/1 °С. 3) при изменении *U* вне указанных пределов погрешность может увеличиться в 3 раза.

#### Таблина 4.4

#### Пределы допускаемой дополнительной температурной погрешности для счетчиков различных классов точности

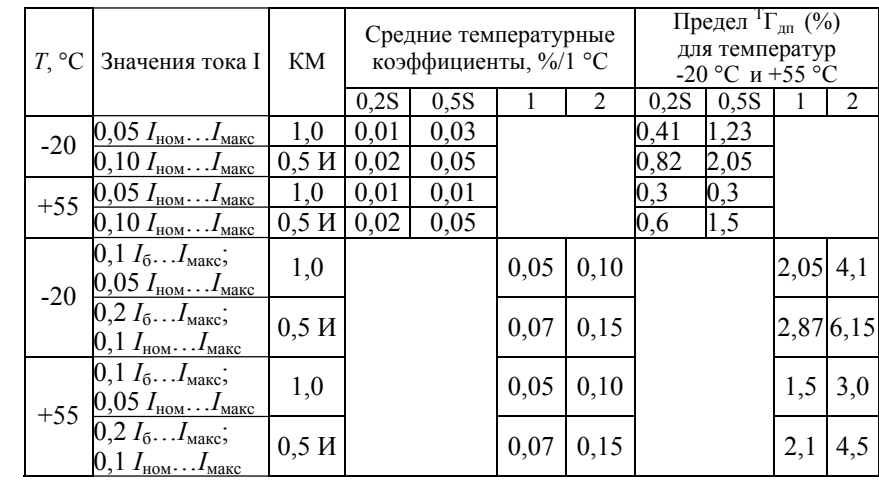

30

Рабочий диапазон температур, устанавливаемый для счетчиков, зависит от того, предназначены счетчики для использования внутри или вне помещения. Чаще всего для счетчиков наружной установки выбирается рабочий диапазон {-20...+55} °С (в этом же диапазоне проводились испытания, о которых речь пойдет ниже). Нормируемые средние температурные коэффициенты и пределы погрешностей, вычисленные на их основе для указанного диапазона и для счетчиков различного класса точности, приведены в таблице 4.4 (в расчетах пределов принято, что повышение температуры до +55 °C относительно нормальной  $T_{\rm H}$ = +23 ± 2 °С, или диапазона {+21...+25} °С, происходит на 30 °С, а по нижение до -20 °C – на 41 °C).

Ясно, что применение того или иного значения предела допускаемой дополнительной температурной погрешности для счетчика наружной установки при оценке суммарной погрешности измерения электроэнергии за расчетный период зависит от температурного графика этого периода: зимой погрешность может в худшем случае достигать для счетчиков классов 0.2S; 0.5S; 1 и 2 соответственно значений 0,82; 2,05; 2,87 и 6,15, а летом - 0,6; 1,5; 2,1 и 4,5.

Следующая влияющая величина – фазное напряжение  $U_{\text{max}}$ . Установленный и расширенный рабочие диапазоны счетчика должны иметь соответственно значения  $\{0,90...1,10\}U_{\text{HOM}}$  и  $\{0,80...1,15\}$  $U_{\text{\tiny HOM}}$ . Предельные погрешности для установленного диапазона с его допустимым 10 % отклонением от номинального напряжения и в худшем случае (при  $KM = 0.5M$ ) составляют для классов точности 0.2S; 0.5S; 1 и 2 соответственно 0.2; 0.4; 1.0 и 1.5. Однако. большинство счетчиков рассчитано на работу в расширенном рабочем диапазоне напряжения, а это означает, что их предельные погрешности при отклонениях напряжения выше  $1.1 U_{\text{\tiny HOM}}$  (до  $1.15 U_{\text{\tiny HOM}}$ ) и ниже  $0.9U_{\text{HOM}}$  (до  $0.8U_{\text{HOM}}$ ) могут иметь пределы соответственно в три раза хуже: 0,6; 1,2; 3,0 и 4,5.

Допустимые для счетчиков отклонения следующей влияющей величины - частоты в сети, как правило, устанавливаются на уровне  $\pm$ 5 %, что превышает нормируемый диапазон отклонения в  $\pm$ 2 %. Какой предел погрешности допускается сверх  $\pm 2$  % отклонения частоты, стандартами не установлено.

Пределы дополнительных погрешностей от влияющих величин значительно превышают номинальные значения классов точности счетчиков, которые сами существенно зависят от величины тока нагрузки и ее активно-реактивного характера. Поэтому производить оценку точности измерения электроэнергии счетчиком

только на основании его номинального класса точности недопустимо. Значения пределов дополнительных погрешностей, в свою очередь, также зависят от нагрузки и от реальных значений влияющих величин.

Когла неизвестны временные колебания нагрузки, действующие влияющие величины и их диапазоны значений, оценка точности измерений электроэнергии, зафиксированной счетчиком за расчетный период, должна производиться на основе суммирования всех максимальных пределов основной и имеющих место дополнительных погрешностей, т.е. определяться на наихудший случай. При этом возможны как обычное суммирование погрешностей, подразумевающее их систематический характер, так и квадратическое суммирование, ориентированное на случайный или псевдослучайный характер погрешностей (учитывает процесс частичной компенсации погрешностей разных знаков). Результаты такого вычисления суммарных предельных погрешностей для счетчиков различных классов точности при воздействии на них всей номенклатуры влияющих величин приведены в таблице 4.5.

Таблица 4.5

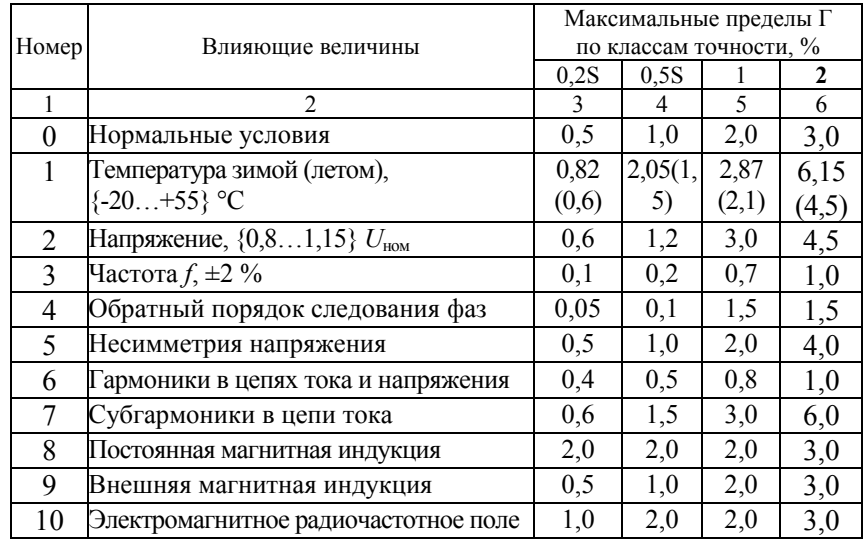

#### Предельные основные и дополнительные погрешности и их суммы для счетчиков различных классов точности

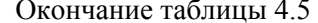

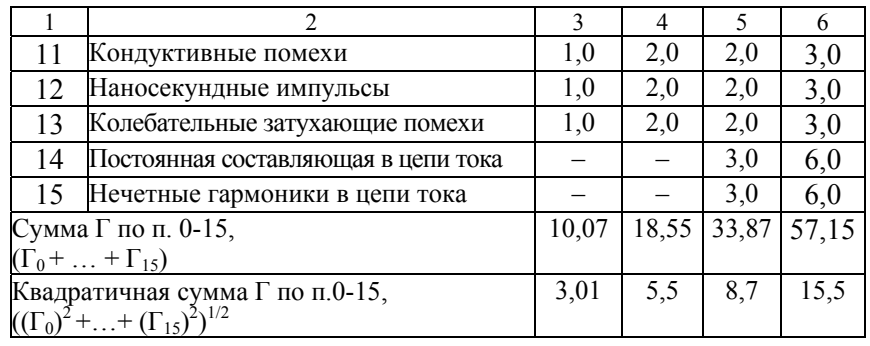

Из таблицы 4.5 следует, что при действии в максимальной степени всех регламентированных стандартами влияющих величин суммарная предельная погрешность счетчика  $\delta^{\Sigma \Gamma}$ <sub>оп</sub> может в 25-50 раз превысить номинал его класса точности при обычном суммировании систематических погрешностей с одним знаком (4.1) и в 5-6 раз при квадратичном (4.2) суммировании:

$$
\delta^{\Sigma \Gamma}{}_{\text{on}} < (\Gamma_0 + ... + \Gamma_{15}) ; \tag{4.1}
$$

$$
\delta^{21} {}_{\text{on}}\text{m}((\Gamma_0)^2 + ... + (\Gamma_{15})^2)^{1/2} . \tag{4.2}
$$

Естественно, при уменьшении количества лействующих влияющих величин и их интенсивности, суммарная предельная погрешность будет приближаться к номинальному классу точности счетчика, превышая, тем не менее, его значение в разы. Поэтому для правильного и достоверного учета электроэнергии необходимо в каждой точке измерения обеспечить минимальное лействие всех влияющих величин Их минимизации может способствовать, с одной стороны, сам счетчик, который реализует, например, функции определения неправильной последовательности фаз, обнаружения внешних магнитных полей и т. д., а, с другой стороны, проектировщики и эксплуатационный персонал, которые должны обеспечить дополнительные условия защиты счетчика отвнешних влияющих величин (температуры, радиочастотных полей и т. д.). Без выполнения этих условий достоверность учета электроэнергии даже высокоточным счетчиком будет незначительной.

#### 4.4. Индивидуальные задания

Выполнить индивидуальные задания по вариантам, выданным преподавателем.

#### 4.5. Контрольные вопросы для самоподготовки

1. Укажите класс точности счетчика, его определение и стандартизованные значения.

2. Опишите нормальные условия поверки счетчика, влияющие величины и допустимые отклонения.

3. Охарактеризуйте виды погрешностей, их допустимые пределы.

4. Охарактеризуйте пределы основной погрешности счетчиков в зависимости от нагрузки.

5. Объясните квадратичное суммирование погрешностей счетчиков.

#### **Практическое занятие № 5**

#### **ТАРИФЫ И ТАРИФНЫЕ СИСТЕМЫ КАК СПОСОБ КОСВЕННОГО УПРАВЛЕНИЯ ЭЛЕКТРИЧЕСКИМИ НАГРУЗКАМИ**

#### **5.1. Цель занятия**

1. Изучить инструкцию по применению двухставочного (ДТ) и двухставочно-дифференцированного тарифа (ДДТ) на электрическую энергию.

2. Освоить методику расчета ДТ <sup>и</sup> ДДТ.

#### **5.2. Программа занятия**

1. Ознакомиться <sup>с</sup> разделами «Инструкции», содержащими Общие положения, технические требования, предъявляемые к аппаратуре АСКУЭ, порядок расчета <sup>и</sup> оплаты потребленной мощности <sup>и</sup> энергии.

2. Получить задание преподавателя на выполнение расчетов по ДТ <sup>и</sup> ДДТ.

 $\mathcal{P}$ 

и

й

3. Выполнить расчеты объемов платы за потребленную энергию при использовании ДТ <sup>и</sup> ДДТ. о

#### **5.3. Методические указания**

Инструкция по применению двухставочного <sup>и</sup> двухставочнодифференцированного по зонам суток тарифов на активную электрическую мощность <sup>и</sup> энергию <sup>с</sup> основной платой за фактическую вели ческую мощность и энергию с основной наитой за фактическую вели-<br>чину наибольшей потребляемой активной мощности в часы макси-<br>мальных нагрузок энергосистемы утверждена Постановлением Мини-<br>стерства энергетики Республики мальных нагрузок энергосистемы утверждена Постановлением Министерства энергетики Республики Беларусь 16 октября 2002 <sup>г</sup>. № 17 (изменения <sup>и</sup> дополнения: постановление Министерства энергетики Республики Беларусь от 28 февраля 2007 <sup>г</sup>. № 4, <sup>в</sup> тексте инструкции выделены **жирным** шрифтом). **сервите зада** ъ 16 октябр<br>• Министерс<br>• № 4, в тек изухставочно<br>изно электри<br>ческую вели<br>часы макси **BOYHO-**<br>EKTDU-

#### **5.4. Индивидуальные задания**

35 Выполнить индивидуальные задания по вариантам, выданным преподавателем. ивидуальные видуальны<br>Бные задани<br>35

## **5.5. Контрольные вопросы для самоподготовки** БІ ДЛЯ САМОПО

1. Перечислите основные термины и определения, используемые<br>Иетодике.<br>2. Назовите характеристики формы суточного графика нагрузок<br>мышленного объекта.<br>3. Укажите характеристики ДТ и ДДТ, их недостатки и преиму-<br>ства. в Методике. <mark>вопросы для</mark><br>: термины и оп<br><sup>:</sup> ки формы сут

2. Назовите характеристики формы суточного графика нагрузок промышленного объекта.

3. Укажите характеристики ДТ <sup>и</sup> ДДТ, их недостатки <sup>и</sup> преимущества. го объекта<br>характерист<br>те характери<br>очих, выходн

4. Объясните характеристику границ тарифных зон на суточном интервале рабочих, выходных <sup>и</sup> праздничных дней. )бъясните хар<br>вале рабочих,<br>Іеречислите та<br>1е, величины.<br>1е, величины.

5. Перечислите тарифные коэффициенты, объясните их сущность, понятие, величины.

#### Практическое занятие № 6

#### ОПЕНКА СТЕПЕНИ РОВНОСТИ ГРАФИКОВ НАГРУЗКИ ЭНЕРГОСИСТЕМЫ НА СУТОЧНОМ ВРЕМЕННОМ ИНТЕРВАЛЕ

#### 6.1. Пель занятия

1. Изучить варианты выбора критериев степени ровности графиков электрической нагрузки (ГН) энергосистемы и потребителей.

2. Изучить методы оценки степени ровности ГН.

#### 6.2. Программа занятия

1. Ознакомиться и провести анализ формы фактических суточных графиков нагрузки Белорусской энергосистемы.

2. Выбрать и провести сравнительный анализ критериев оценки степени ровности ГН.

3. Получить залание преподавателя на выполнение реферата по теме занятия

#### 6.3. Методические указания

Необходимость выбора критериев оценки степени ровности графика нагрузки энергосистемы ликтуется технико-экономической проблемой. обусловленной в энергосистеме двумя обстоятельствами:

в реальном масштабе времени работа по более ровному графику нагрузок на любых (суточных, недельных, сезонных) интервалах обеспечивает существенную экономию топлива на генерирующих источниках (электростанциях):

в долгосрочной перспективе более ровные графики нагрузок позволяют иметь генерирующие мощности меньшей величины, что приводит к прямой экономии капитальных затрат на их сооружение.

Сложность решения проблемы выравнивания графиков нагрузок подтверждается тем, что их формы (ФГН) длительное время остаются стабильными. На рисунке 6.1 показано, что с февраля 1994 года по октябрь 2009 года практически никаких изменений в ФГН Белорусской энергосистемы не произошло.

На рисунке 6.1 представлены относительные величины потребляемой в энергосистеме мощности  $P_{\infty}^{*}$ , усредненной на получасовых интервалах согласно формуле:

где  $W_i$  – объем электропотребления на *i*-м получасовом интервале, млн кВт·ч;

 $(61)$ 

 $W_{\text{cvr}}$  – объем электропотребления за сутки, млн кВт·ч.

На рисунке приведена также прямая линия, характеризующая усредненную получасовую электрическую относительную нагрузку, определяемую формулой

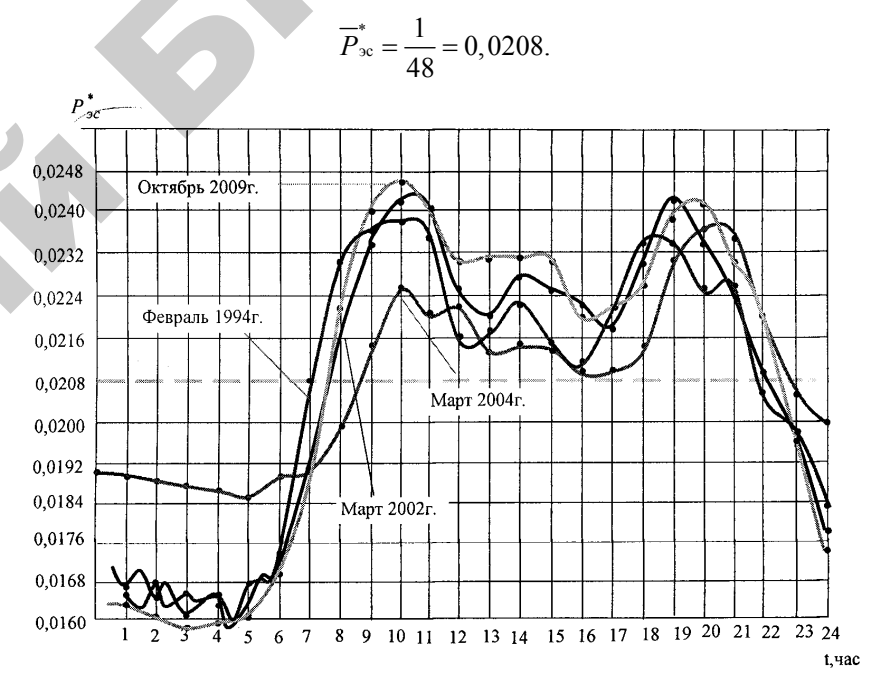

Рис. 6.1. Суточные графики нагрузки Белорусской энергосистемы в относительных единицах за февраль 1994 г., март 2002 г., 2004 г. и апрель 2009 г.

Как видно из графиков, приведенных на рисунке 6.1, в часы с 23.00 до 24.00 и с 0 до 7.00 часов усредненные получасовые относительные мощности по своим значениям ниже  $\overline{P}_{\infty}^{*}$ , а в остальное время – выше. Можно констатировать, что если все значения  $P_{i\text{3c}}^{*}$  рассчитаны правильно, то сумма их отклонений от  $\overline{P}_{\text{3c}}^{*}$  с учетом знака равна нулю, хотя 38

абсолютная сумма как положительных, так и отрицательных отклонений, равная по величине, может быть разной в зависимости от степени ровности графика нагрузок. В частном случае, если график нагрузок энергосистемы ровный, то его отклонение от ровного равно нулю. Назовем коэффициент, определяющий степень отклонения ФГН энергосистемы от ровного, коэффициентом неравномерности, который, учитывая сказанное выше, может быть определен двумя путями:

$$
K_{\text{orxx}} = 2 \left( m \overline{P}_{\text{3c}}^* - \sum_{i=1}^m P_{i\text{3c}}^* \right)
$$
 (6.2)

где *m* – число получасов (часов) в сутках, в которые  $P_{is}^{*} < \overline{P}_{sc}^{*}$ ;

 $K_{\text{orstr}} = 2 \left( \sum_{i=1}^{n} P_{i\text{sc}}^{*} - n \overline{P}_{\text{sc}}^{*} \right),$ 

 $n$  – число получасов (часов) в сутках, в которые  $P_{\text{inc}}^* > \overline{P}_{\text{sc}}$ ;  $m + n = 48$  или  $m + n = 24$ , если рассматриваются не получасовые, а часовые интервалы.

Используя любую из приведенных формул (6.2) и (6.3) для оценки коэффициента неравномерности суточных графиков нагрузки за февраль 1994 г., а также за март 2002 г. и октябрь 2009 г., были проведены расчеты отклонений  $P_{i_{1}i_{2}i_{3}}^{*}$  и их сумм для данных графиков нагрузок. По девяти из часовых интервалов, на которых значение  $P_{i\infty}^{*}$  было ниже  $\overline{P}_{\infty}^{*}$ , рассчитаны значения составляющих  $\overline{P}_{\infty}^{*} - P_{i_{0}c}^{*}$ , приведенные в таблице 6.1. В этой же таблице приведены и значения  $K_{\text{HD}}$ , вычисленные по формуле 6.3.

Таблина 6.1

 $(6.3)$ 

### Значения К<sub>откл</sub> на суточных интервалах

графиков нагрузки энергосистемы

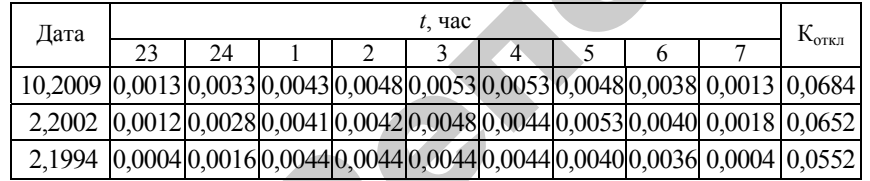

Рассмотрим варианты использования коэффициента К<sub>откл</sub> при формировании некоторого тарифного плана для группы потребителей.

Лопустим, что *п* абонентов, имея ступенчатые (с почасовым усреднением) графики нагрузок, обеспечили ровный суммарный график на всем протяжении суток. Примем следующие обозначения:

суммарное суточное электропотребление всеми абонентами равно  $W_{\Sigma}$ , кВт·ч;

среднечасовое электропотребление всеми абонентами

$$
W_{\rm u} = W_{\Sigma} : 24, \text{ kBr};
$$

относительное значение среднечасового суммарного электропо-

требления 
$$
\overline{\delta}_{\infty} = \frac{1}{24} = 0,04167;
$$

электропотребление *i*-м абонентом на *t*-м часовом интервале  $W_{it}$ , кВт $\cdot$ ч;

суммарное электропотребление *i*-го абонента на суточном интервале  $W_{i\Sigma}$ , кВт·ч;

относительное значение электропотребления *i*-го абонента на *t*-м интервале

$$
\delta_{it} = \frac{W_{it}}{W_{i\sum}}.\tag{6.4}
$$

На основании принятых обозначений анализируемых показателей и существующих между ними связей запишем следующие урав-нения:

$$
\overline{W}_{\mathfrak{q}} = W_{\Sigma} \cdot \overline{\delta}_{\mathfrak{m}}, \qquad (6.5)
$$

$$
W_{11} + W_{12} + ... + W_{124} = W_{1\Sigma}
$$
  
\n
$$
W_{21} + W_{22} + ... + W_{224} = W_{2\Sigma}
$$
  
\n
$$
W_{n1} + W_{n2} + ... + W_{n24} = W_{n\Sigma}
$$
  
\n
$$
W_{\Sigma} \overline{\delta}_{3c} + W_{\Sigma} \overline{\delta}_{3c} + ... + W_{\Sigma} \overline{\delta}_{3c} W_{\Sigma}
$$
  
\n(6.6)

Как вилно из результатов суммирования по столбцам левых и правых частей уравнения (6.6), общее электропотребление всеми абонентами в течение каждого часа одинаково и определяется уравнением (6.5). Запишем, используя формулы (6.4) и (6.6), балансовое уравнение для *t*-го столбца:

 $W_{1t} + W_{2t} + W_{ni} = W_{15} \cdot \delta_{1t} + W_{25} \cdot \delta_{2t} + W_{n5} \cdot \delta_{ni} = W_{5} \cdot \overline{\delta}_{3c} = W_{ii}$ . (6.7)

Как видно из уравнений (6.6) и (6.7), одинаковое среднечасовое потребление энергии может быть обеспечено даже и при переменных значениях  $W_{\mathcal{F}}$ , характеризующего суммарное потребление *i*-м абонентом на суточном интервале. Критичным в этом случае является сумма значений  $W_{it}$  по каждому столбцу, которые должны быть одинаковы по условию. Обеспечить такое равенство в оперативном режиме можно только при работе по лиспетчерскому графику, когла кажлый абонент потребляет электроэнергию в соответствии с заранее обусловленными долями для каждого интервала (например, часового). В частном случае очевилно, что если кажлый абонент будет соблюдать ровный график нагрузок, то и суммарный график нагрузок энергоснабжающей организации (ЭСО) будет ровным. Преимущество этого метода заключается в том, что критерий ровности графика хотя и аналогичен по сути критерию отличия формы графика нагрузки (ФГН) абонента от ФГН ЭСО, однако для его оценки необходимо только единственное и постоянное значение  $\bar{\delta}_{\infty} = 0.04167$  (для часового интервала), а не регулярно меняющиеся значения  $\delta_{2C}$ , характеризующие ФГН ЭСО в динамике. Другим преимуществом метода является то, что будет исключен вариант перерегулирования графика, так как в конечном счете суммарный график нагрузок будет стремиться к ровному если каждый из абонентов будет минимизировать значение суммы абсолютных отклонений  $\delta_{it}$  от  $\delta_{sc}$ . определяемых по уравнениям (6.3) и (6.4) и позволяющих определить коэффициент неравномерности  $K_{\text{error}}$ .

#### 6.4. Индивидуальные задания

Выполнить индивидуальные задания по вариантам, выданным преподавателем.

#### 6.5. Контрольные вопросы для самоподготовки

1. Объясните необходимость выбора критериев оценки степени ровности графика электрической нагрузки энергосистемы.

2. Приведите характеристику формы суточного ГН энергосистемы в линамике

3. Объясните учет ФГН в тарифных планах на электроэнергию.

4. Назовите основные проблемы, возникающие в энергосистеме при покрытии пиковых и минимальных электрических нагрузок.

#### Лабораторная работа №1

#### ИЗУЧЕНИЕ МИКРОПОЦЕССОРНОГО СЧЕТЧИКА ЭЛЕКТРИЧЕСКОЙ ЭНЕРГИИ

#### 1.1. Пель занятия

Изучить устройство, принцип работы и схемы включения трехфазных счетчиков.

#### 1.2. Программа занятия

1. Изучить способы снятия показаний со счетчиков, на примере счетчика ЦЭ6850М.

2. Произвести подключение счетчика и снятие его показаний как в ручном, так и в автоматизированном режимах.

#### 1.3. Методические указания

#### Особенности электросчетчика:

- технологический запас по классу точности;
- наличие двух реле для управления нагрузками;
- автоматическая самодиагностика с выдачей результата:
- защита от недоучета и хищений электроэнергии;

- устойчивость к климатическим, механическим и электромагнитным возлействиям.

#### Характеристики належности:

- «средняя» наработка на отказ 120 000 часов;
- межповерочный интервал 8 лет;
- средний срок службы  $-30$  лет;
- гарантийный срок 4 года (включая срок хранения).

#### Функциональные возможности

Счетчик электроэнергии обеспечивает учет и вывол на инликацию:

- количества потребленной и отпушенной активной и реактивной электроэнергии нарастающим итогом суммарно и раздельно по четырем тарифам, с выделением электроэнергии потребленной и отпущенной при сбоях в работе электросчетчика и тарификации;

- количества потребленной и отпущенной активной и реактивной электроэнергии за текущий месяц и три прошедших суммарно и раздельно по четырем тарифам, с выделением электроэнергии потребленной и отпушенной при сбоях в работе электросчетчика и тарификации:

- количества потребленной и отпущенной активной и реактивной электроэнергии за текущие и трое прошедших суток суммарно и раздельно по четырем тарифам, с выделением электроэнергии потребленной и отпушенной при сбоях в работе электросчетчика и тарификации:

- графиков активных и реактивных мощностей, усредненных на заданном интервале времени, в каждом направлении учета электроэнергии;

- максимальные значения активных и реактивных мощностей в каждом направлении за отчетный период;

- действующего тарифа для направления электроэнергии (потребление, отпуск);

- удельную энергию потерь в цепях тока нарастающим итогом для каждого направления электроэнергии.

Дополнительно счетчик электроэнергии обеспечивает измерение и индикацию:

- максимальных значений активной и реактивной мощности в пиковой зоне за текущий месяц и 3 предыдущих для каждого направления энергии с сохранением времени их измерений;

- среднеквалратических значений фазных напряжений по каждой фазе в цепях напряжения;

- среднеквадратических значений токов по каждой фазе в цепях тока;

- углов сдвига фазы между основными гармониками фазных напряжений:

- значений коэффициентов активной и реактивной мощностей;

- значения частоты сети.

Счетчик электроэнергии обеспечивает задание следующих основных параметров:

- текущего времени и даты;

- величины ежесуточной коррекции хода встроенных часов;

- разрешения перехода на «летнее» и «зимнее» время с заданием месяцев перехода;

- до 12 сезонных программ;

- до 36 графиков «точной тарификации» (количество тарифных зон до 8, количество тарифов – до 4);

- до 32 исключительных дней (дни, в которые тарификация отличается от общего правила и залается пользователем):

- задание графиков тарификации для каждого из семи дней недели;

- коэффициентов трансформации тока и напряжения:

- пароля для доступа по интерфейсу (до 6 символов);

- идентификатора электросчетчика (до 17 символов);

- скорости обмена информацией по интерфейсным каналам (в т. ч. стартовой);

43

- критериев управления нагрузками;

- перечень кадров, выводимых на индикацию.

Счетчик электроэнергии обеспечивает фиксацию 20 последних корректировок времени, изменения установок временных тарифных зон и перепрограммирования метрологических характеристик электросчетчика, а также фиксацию 20 последних пропаданий фазных напряжений.

Схема подключения счетчика в шкафе АСКУЭ приведена на ри $cy$ нке 1.1

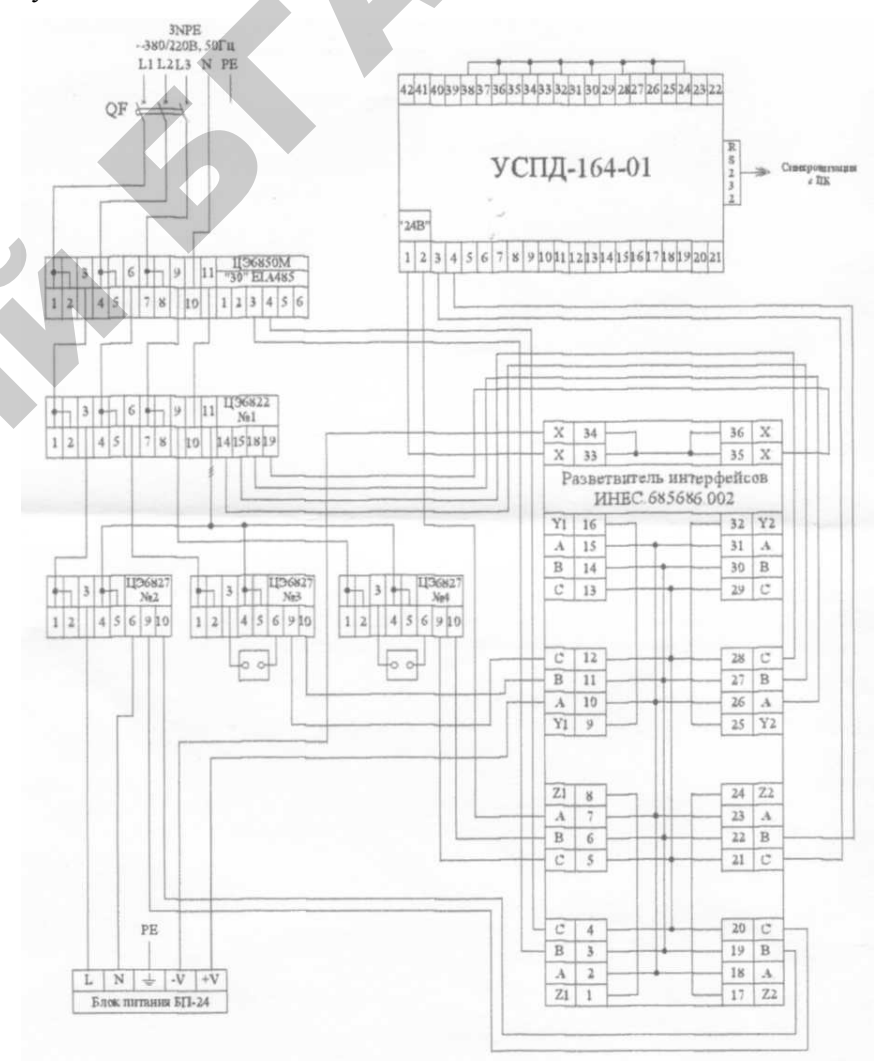

Рис. 1.1. Схема подключения элементов АСКУЭ лабораторного стенда

#### **Устройство**

Корпус счетчика в целом состоит из верхней и нижней сопрягаемых по периметру частей, прозрачного окна и съемной крышки зажимной колодки.

На лицевой панели счетчика расположены:

• жидкокристаллический индикатор (ЖКИ);

• два световых индикатора количества активной и реактивной энергии;

• элементы оптического порта;

• литиевая батарея и кнопка ДСТП (под дополнительной крышкой);

• кнопки КАДР и ПРСМ.

Для того чтобы получить доступ к кнопке ДСТП (разрешение программирования), необходимо удалить пломбу энергоснабжающей организации, установившей счётчик, <sup>и</sup> открыть дополнительную крышку.

Зажимы для подсоединения счетчика к сети, <sup>к</sup> источнику резервного питания, <sup>к</sup> интерфейсным линиям, <sup>к</sup> импульсным выходам закрываются пластмассовой крышкой.

#### **Принцип работы**

Принцип работы счетчика поясняется структурной схемой, приведенной на рисунке 1.2

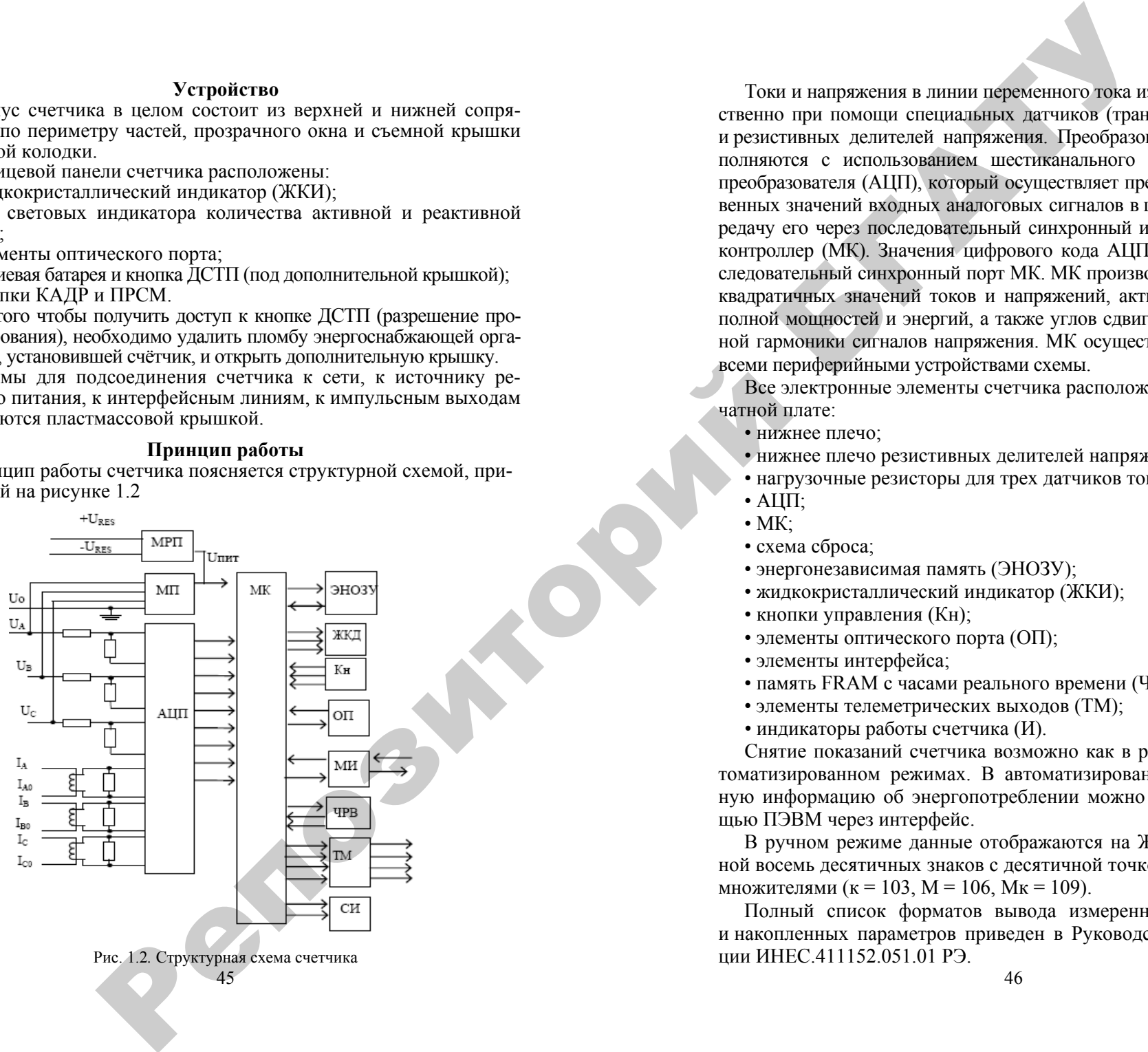

Токи и напряжения в линии переменного тока измеряются соответственно при помощи специальных датчиков (трансформаторов) тока и резистивных делителей напряжения. Преобразования величин выполняются с использованием шестиканального аналого-цифрового преобразователя (АЦП), который осуществляет преобразование мгновенных значений входных аналоговых сигналов в цифровой код и передачу его через последовательный синхронный интерфейс в микроконтроллер (МК). Значения цифрового кода АЦП поступают на последовательный синхронный порт МК. МК производит расчет среднеквадратичных значений токов и напряжений, активной, реактивной, полной мощностей и энергий, <sup>а</sup> также углов сдвига и частоты основной гармоники сигналов напряжения. МК осуществляет связь между всеми периферийными устройствами схемы.

Все электронные элементы счетчика расположены на одной печатной плате:

• нижнее плечо;

• нижнее плечо резистивных делителей напряжения;

• нагрузочные резисторы для трех датчиков тока;

- $\triangle$ HIII:
- $\cdot$  MK;

• схема сброса;

- энергонезависимая память (ЭНОЗУ);
- жидкокристаллический индикатор (ЖКИ);
- кнопки управления (Кн);
- элементы оптического порта (ОП);
- элементы интерфейса;
- память FRAM с часами реального времени (ЧРВ);
- элементы телеметрических выходов (ТМ);

• индикаторы работы счетчика ( И).

Снятие показаний счетчика возможно как в ручном, так и в автоматизированном режимах. В автоматизированном режиме полную информацию об энергопотреблении можно получить <sup>с</sup> помощью ПЭВМ через интерфейс.

В ручном режиме данные отображаются на ЖКИ в окне шириной восемь десятичных знаков <sup>с</sup> десятичной точкой и символьными множителями (к = 103, M = 106, Мк = 109).

Полный список форматов вывода измеренных, вычисленных и накопленных параметров приведен в Руководстве по эксплуатации ИНЕС.411152.051.01 РЭ.

#### **Отображение данных каналов вычислителя на ЖКИ**

#### **Вывод значений счетного механизма**

Энергии каналов вычислителя хранятся в счетных механизмах шириной 18 десятичных знаков <sup>с</sup> разрешением 10 мВт·<sup>ч</sup> ( <sup>т</sup>. е. 5 знаков после запятой для единиц измерения в кВт·<sup>ч</sup>). Максимально допустимое значение накопленной энергии канала вычислителя составляет 1013 кВт·ч, после чего счетный механизм обнуляется. Для удовлетворения требований ГОСТ Р 52320–2005 к счетному механизму для счетчиков разных модификаций выбраны различные варианты отображения на ЖКИ счетного механизма (таблица). В связи <sup>с</sup> тем, что счетчик ведет учет по первичной стороне, окно отображения счетного механизма автоматически смещается влево на величину, пропорциональную коэффициенту трансформации мощности ( *К*<sup>р</sup> <sup>=</sup> *К*н · *К*т). Значение счетного механизма слева от окна отображения является числом переполнений разрядности окна. Значение счетного механизма справа от окна − дробная часть единицы младшего разряда окна отображения. е анным кницкого вычеления на ЖКИ в последом по высок высок высок высок высок высок высок высок высок высок высок высок высок высок высок высок высок высок высок высок высок высок высок высок высок высок высок высок высо

#### **Идентификация каналов вычислителя**

При индикации на ЖКИ данных канала вычислителя выводится мнемоника типа энергии канала вычислителя:

- **|**<sup>→</sup> **А** − потребленная активная энергия (Ai);
- **|**<sup>←</sup> **А** − отпущенная активная энергия (Aе);
- **P** |→ потребленная реактивная энергия (Ri);
- **Р |**<sup>←</sup> − отпущенная реактивная энергия (Re);
- |→ энергия потерь для потребленной активной энергии (Li);
- **|**<sup>←</sup> − энергия потерь для отпущенной активной энергии (Lе).

#### **Идентификация тарифов**

Данные каналов вычислителя (энергии) накапливаются по тарифам согласно заданным параметрам тарификаци и и времени встроенных часов. Обозначение тарифов:

• "тариф 0" – суммарная энергия;

• "тариф 1" - энергия, накопленная во время действия первого тарифа;

• "тариф 2" − энергия, накопленная во время действия второго тарифа;

47• "тариф 3" - энергия, накопленная во время действия третьего тарифа;

• "тариф 4" − энергия, накопленная во время действия четвертого тарифа;

• "тариф 5" − энергия, накопленная после сбоя часов или при некорректных (незаданных) параметрах тарификации.

Значения накопленных данных канала вычислителя по "тарифу 0" равны сумме значений накопленных данных по тарифам <sup>с</sup> первого по пятый.

#### **Просмотр информации в ручном режиме**

Просмотр информации осуществляется <sup>с</sup> помощью кнопок "КАДР" <sup>и</sup> "ПРСМ". Различается два типа нажатия на кнопки:

• короткое – удержание кнопки в нажатом состоянии менее 0,8 с;

• длительное − время удержания кнопки в нажатом состоянии более 0,8 <sup>с</sup>.

Длительное нажатие кнопки "КАДР" последовательно переключает отображение групп параметров:

• "ВСЕГО" − данные каналов вычислителя, накопленные нарастающим итогом;

• "МЕСЯЦ" <sup>−</sup> данные каналов вычислителя, накопленные на конец месяца;

• "СУТКИ" <sup>−</sup> данные каналов вычислителя, накопленные на конец суток;

• "МАКСИМУМЫ СРЕДНИХ МОЩНОСТЕЙ";

• "СЛУЖЕБНАЯ ИНФОРМАЦИЯ";

• "ПАРАМЕТРЫ КАЧЕСТВА".

Структура переключения индикации ЖКИ по типу ("КАДР" или "ПРСМ") и способу (короткое или длительное) нажатия кнопок приведены в приложении Ж Руководства по эксплуатации ИНЕС.411152.051.01 РЭ.

#### **Информационные сообщения**

Во время работы счетчика на ЖКИ выводятся (независимо от отображаемой информации) мнемонические и текстовые сообщения о состоянии режима счетчика. Более подробное описание приведено в Руководстве по эксплуатации ИНЕС.411152.051.01 РЭ.

#### **Структура обмена данными через интерфейсы**

Обмен данными осуществляется в соответствии <sup>с</sup> ГОСТ Р МЭК 61107–2001 в режиме С. Форматы данных для обмена по интерфейсам приведены в приложении Д Руководства по эксплуатации ИНЕС.411152.051.01 РЭ.

В счетчике реализовано несколько дополнительных функций обмена.

#### Запрет вывода параметров при сплошном чтении

В режиме считывания данных  $(<\angle ACK>0Z0<\angle CR><\angle F>$ ) со счетчика могут быть считаны только те ланные, которые разрешены параметром CRW00.

#### Быстрое чтение

Быстрое выборочное считывание параметров (вне сеанса) осушествляется с помошью команд:

•  $\frac{?!}{<}SOH>RINAME$  ( $\leq$ BCC> - безадресная;

•  $\frac{9}{2}$ (адрес)!<SOH>R1<STX>NAME()<BCC> – адресная, где NAME – имя параметра, адрес-идентификатор счетчика в сети, значение параметра IDPAS. Обмен со счетчиком происходит на начальной скорости.

#### Широковещательные команды

Для коррекции хода часов в счетчике реализовано выполнение широковещательной команды /?CTIME!<CR><LF>, действие которой аналогично ручной коррекции хода часов п. 2.5. Для фиксации 6 суммарных энергий (энергии среза) в произвольный момент времени в счетчике реализована широковешательная команда /?+-+-+- $\langle \text{STRING}\rangle$ :  $\langle \text{CR}\rangle$   $\langle \text{LF}\rangle$ , где  $\langle \text{STRING}\rangle$  – идентификатор среза, любая строка до 15 символов. Энергии среза можно считать командой ENCUT(). Формат команды приведен в приложении Д Руководства по эксплуатации ИНЕС.411152.051.01 РЭ. В ответ на широковещательные команды счетчик не выдает никаких сообщений.

#### Задержка перед ответом

В счетчике реализовано изменение времени задержки перед ответом, которая по ГОСТ Р МЭК 61107-2001 равна 200 мс. Для изменения задержки ответа, равной 100 мс, необходимо записать параметр CONDI. Формат команды CONDI() приведен в приложении Д Руководства по эксплуатации ИНЕС.411152.051.01 РЭ.

#### Принудительное прерывание сеанса связи

Для случая ошибочного запроса на передачу счетчиком большого объема информации на низкой скорости обмена, когда счетчик будет выдавать данные очень долго, можно прервать передачу выключением счетчика. Для случаев, когда выключение питания со счетчика технически трудно реализуемо, можно принудительно прервать сеанс связи.

Для этого необходимо при помощи кнопок выбрать окно ЖКД «Служебная информация - Параметры интерфейсов» и длинным нажатием кнопки "ПРСМ" прервать сеанс по интерфейсу.

#### 1.4. Порядок выполнения работы

1. Произвести подключение счетчиков (приложение В Руководства по эксплуатации ИНЕС.411152.051.01 РЭ).

2. Произвести снятие показаний счетчика в ручном и в автоматизированном режимах.

3. Произвести принудительное прерывание сеанса связи.

#### 1.5. Оформление отчета по лабораторной работе

В отчете должны быть представлены следующие материалы:

1) технические данные счетчика;

2) схемы подключения счетчиков;

3) результаты произведенных измерений;

4) выводы по работе.

50

#### Лабораторная работа № 2

#### ПОВЕРКА МИКРОПОШЕССОРНОГО СЧЕТЧИКА ЭЛЕКТРИЧЕСКОЙ ЭНЕРГИИ

#### 2.1. Пель занятия

1. Закрепить теоретические знания по поверке счетчиков электрической энергии.

2. Получить практические навыки по проведению поверки счетчика на примере счетчика ГРАН-ЭЛЕКТРО СС-301.

#### 2.2. Программа занятия

1. Изучить операции поверки счетчиков на примере счетчика ГРАН-ЭЛЕКТРО СС-301.

2. Произвести поверку счетчика.

3. Заполнить протокол поверки.

#### 2.3. Методические указания

#### 1. Условия поверки и подготовка к ней

1.1. При проведении поверки должны соблюдаться следующие условия:

температура окружающего воздуха - 20 °С;

относительная влажность воздуха - от 30 до 80 %;

атмосферное давление - от 84,0 до 106,7 кПа.

1.2. Перед проведением поверки счетчик должны находиться в условиях по п. 1.1 не менее 24 ч.

#### 2. Операции поверки

При проведении поверки должны быть выполнены операции. указанные в таблице 2.1.

Таблина 2.1

#### Операции поверки

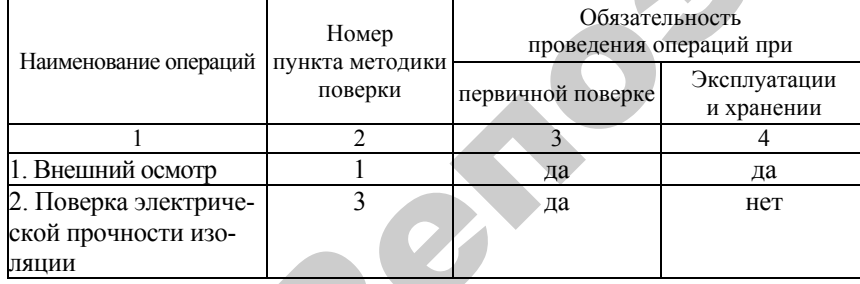

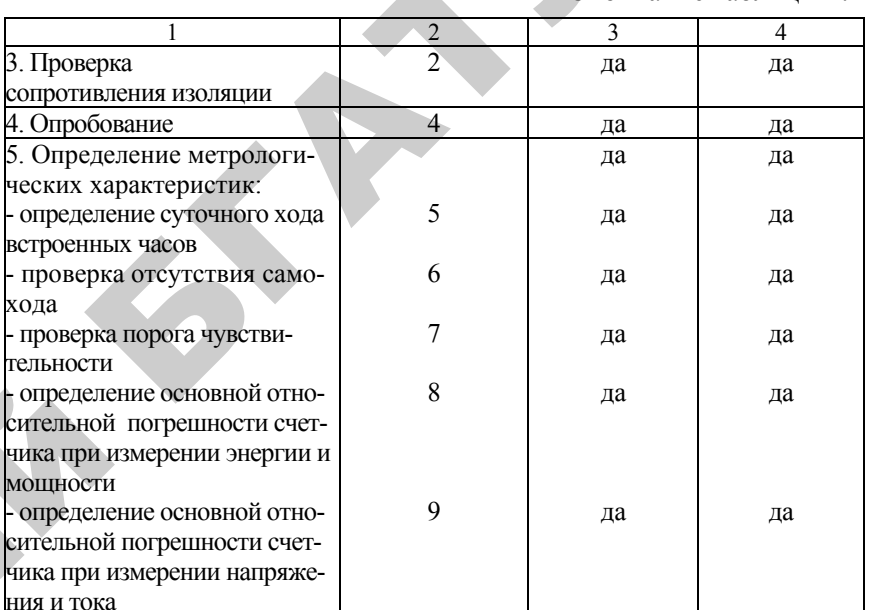

#### Средства поверки

При проведении поверки счетчиков должны применяться средства, указанные в таблице 2.2.

Все средства измерений должны быть поверены (аттестованы) органами государственной метрологической службы и иметь действующие свидетельства о поверке (аттестации).

Соотношение пределов допускаемых основных погрешностей средств поверки и поверяемых счетчиков должно быть не более 1:3. Работа со средствами измерений должна производиться в соответствии с их эксплуатационной документацией.

Таблина 52

#### Средства поверки

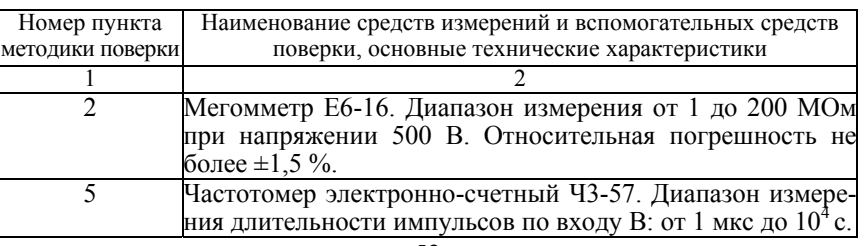

Окончание таблины 2.1

#### Окончание таблицы 5.2

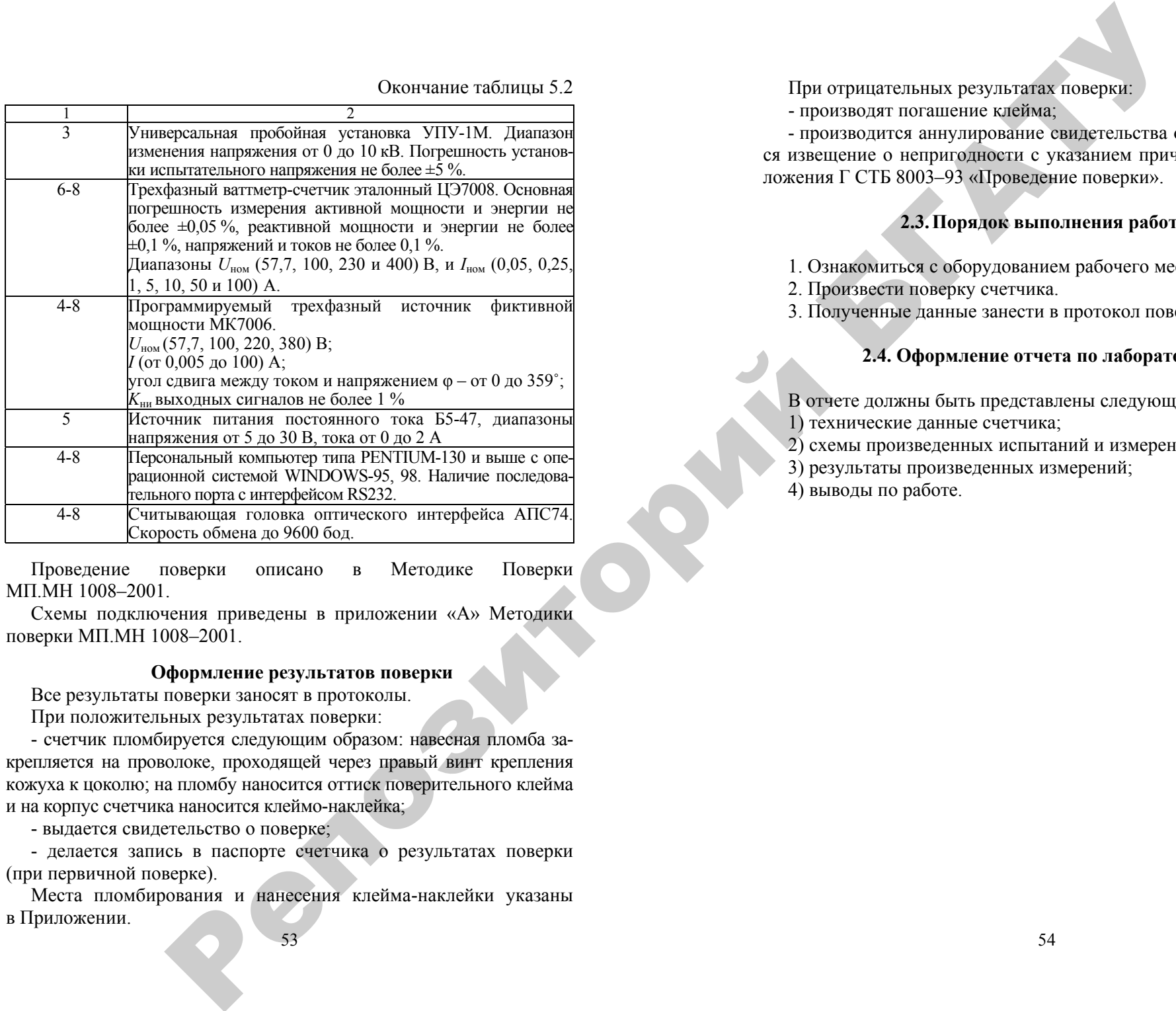

Проведение поверки описано в Методике Поверки МП.МН 1008–2001.

Схемы подключения приведены в приложении « А» Методики поверки МП.МН 1008–2001.

#### **Оформление результатов поверки**

Все результаты поверки заносят в протоколы.

При положительных результатах поверки:

- счетчик пломбируется следующим образом: навесная пломба закрепляется на проволоке, проходящей через правый винт крепления кожуха к цоколю; на пломбу наносится оттиск поверительного клейма и на корпус счетчика наносится клеймо-наклейка;

- выдается свидетельство о поверке;

- делается запись в паспорте счетчика о результатах поверки (при первичной поверке).

53 Места пломбирования и нанесения клейма-наклейки указаны в Приложении.

При отрицательных результатах поверки:

- производят погашение клейма;

- производится аннулирование свидетельства о поверке, выдается извещение о непригодности <sup>с</sup> указанием причин по форме приложения Г СТБ 8003–93 «Проведение поверки».

#### **2.3.Порядок выполнения работы**

- 1. Ознакомиться <sup>с</sup> оборудованием рабочего места.
- 2. Произвести поверку счетчика.
- 3. Полученные данные занести в протокол поверки счетчика.

#### **2.4. Оформление отчета по лабораторной работе**

В отчете должны быть представлены следующие материалы:

1) технические данные счетчика;

2) схемы произведенных испытаний и измерений;

3) результаты произведенных измерений;

4) выводы по работе.

#### Лабораторная работа № 3

#### ИЗУЧЕНИЕ ПРОГРАММНОГО ОБЕСПЕЧЕНИЯ СЧЕТЧИКОВ ЭЛЕКТРИЧЕСКОЙ ЭНЕРГИИ

#### 3.1. Цель занятия

Получить практические навыки по работе с технологическим программным обеспечением «Admin Tools» версии 3.0b.

#### 3.2. Программа занятия

1. Изучить теоретические основы по работе с программным обеспечением «Admin Tools»

2. Получить практические навыки снятия показаний со счетчиков на примере СЧЕТЧИКА ЦЭ6850М.

3. Выполнить индивидуальное задание.

#### 3.3. Методические указания

#### Общие требования к программным средствам АСКУЭ

1. Программные средства АСКУЭ субъекта оптового рынка лолжны обеспечивать:

- безотказную работу в течение всего срока службы устройства, а при обновлении версий - полную совместимость и сохранение всех ранее установленных и хранимых параметров:

- автозагрузку операционной системы или программы управления устройства, автосохранение всех установленных параметров и подлежащих хранению данных при любых сбоях в работе устройства;

- автоматическое самотестирование по всем параметрам:

- вычисление всех необходимых показателей энергопотребления, возможность изменения в процессе работы состава и количества учитываемых параметров, а также механизмов их вычислений;

- ведение «журнала событий», фиксирующего все входы в программное обеспечение, его изменения, а также все нарушения нормального функционирования устройства (сбои питания, потеря информации от электросчетчика, пропадания канала связи и т. п.).

2. Программные средства АСКУЭ должны иметь механизмы как аппаратной (пломбирование каналов ввода программных средств, установка электронных ключей блокировки доступа), так и программной защиты (система паролей) от несанкционированного доступа.

3. Форматы и протоколы передачи данных УСПД должны быть построены на основе «открытых» промышленных стандартов, т. е. лолжны позволять использовать их в составе АСКУЭ различных разработчиков, иметь возможность транспортировать данные в различные СУБД, электронные таблицы и другие типы программных приложений для дальнейшей обработки и хранения информации.

4. В нормальном режиме работы обмен информацией с системой верхнего уровня АСКУЭ производится по сигналам запроса этой системы, при этом должны передаваться любые запрашиваемые и хранимые в УСПД параметры. При нарушениях в работе или фиксации несанкционированного вмешательства программное обеспечение должно обеспечить автоматический перевод УСПД в режим передачи информации на верхний уровень сбора информации.

5. После запуска УСПД в работу процессы передачи информации на верхний уровень, взаимодействия с внешними устройствами, отображения информации, полключения новых каналов учета и передачи информации не должны влиять на процесс сбора, накопления и хранения информации в УСПД.

#### Программное обеспечение АСКУЭ концерна «Энергомера»

AdminTools - единое технологическое программное обеспечение для устройств производства ОАО «Концерн Энергомера».

Поддержка: ЦЭ6823, ЦЭ6823М, ЦЭ6827, ЦЭ6827М, УСПД164-01М, СЕ824, ЦЭ6850М, ЦЭ6850, СЕ102, СЕ201, СЕ300, СЕ301, СЕ302, CE303, CE304, CE306.

#### **Описание**

Технологическое программное обеспечение AdminTools предназначено для конфигурирования, наладки и контроля счетчиков электроэнергии.

Обеспечивает настройку необходимых параметров подключенных устройств и просмотр информации с каналов измерения за различные периоды. Обеспечивает одновременную работу с группой подключенных устройств:

СОМ-порт; локальная сеть Ethernet; адаптер RS232-RS485; оптическая головка; радиомодем;

55

инфракрасный порт IrDa;

РІ.С-молем.

Функциональные возможности программы:

разграничение прав по типу пользователей:

одновременная работа с группой однотипных устройств: поиск подключенных устройств в сети;

считывание/запись даты и времени подключенных устройств; получение информации о подключенных устройствах: выполнение команд на подключенных устройствах;

изменение параметров конфигурации подключенных устройств (считать/записать в зависимости от типа пользователя);

считывание текущего состояния подключенных устройств;

считывание данных измерений хранящихся в подключенных устройствах;

считывание журнала событий подключенных устройств.

CeTools - программа обслуживания многофункциональных счетчиков электроэнергии.

Поддержка: ЦЭ6850М-Ш31, ЦЭ6850М-Ш30, ЦЭ6850.

#### Описание

"Программа обслуживания многофункциональных счетчиков электроэнергии" (далее - Программа) предназначена для чтения и программирования счетчиков электроэнергии. К дополнительным возможностям Программы относится возможность графического отображения профиля нагрузки электросчетчиков, а также работа с дополнительными устройствами сбора информации (УСП6800).

Функциональные возможности Программы:

чтение данных с подключенного электросчетчика:

чтение выборочных параметров электросчетчика (при поддержке электросчетчиком такой возможности);

отображение считанных данных в виде отформатированного отчета; сохранение отчета в файл с последующей загрузкой, распечатка отчета, экспорт отчета в программы Microsoft Office:

программирование электросчетчика;

чтение и отображение в графическом и табличном видах профиля нагрузки;

использование широковешательных команд:

получение служебной информации о подключенном электросчетчике:

работа с устройством считывания и программирования электросчетчиков УСП6800:

работа с электросчетчиками с использованием модемного соелинения (аналогового или GSM):

защита Программы паролями с разными уровнями доступа; возможность беспарольного выборочного чтения:

поддержка англоязычного интерфейса программы;

модульное построение программы позволяет легко добавлять поддержку новых электросчетчиков и новых протоколов обмена.

MT Tools Professional - программа управления электросчетчиками. Поддержка: СЕ824, ЦЭ6822, ЦЭ6827М, ЦЭ6827М1, СЕ102.

#### Описание

Программа предназначена для работы с электросчетчиками через персональный компьютер. Обеспечивает настройку необходимых параметров электросчетчика и просмотр информации о потребляемой энергии и мощности за различные периоды. Удобный пользовательский интерфейс.

Программа рассчитана на работу со счетчиками через интерфейсы: адаптер RS232-RS485:

оптическая головка;

модем;

GSM-модем;

радиомодем;

инфракрасный порт;

PLC-молем.

Функциональные возможности программы:

разграничение прав по типу пользователей;

получение описания на подключенный счетчик;

изменение адреса счетчика;

настройка конфигурации (считать/записать в зависимости от типа пользователя);

считывание/запись даты и времени;

построение графиков получасовых мощностей;

считывание текущих показаний энергии;

считывание показаний энергии за выбранный месяц;

получение информации о ресурсе батареи;

считывание/запись тарифной программы;

чтение журналов.

ЭНЕРГОМЕРА СЕ602 - программа обмена данными.

#### Описание

Программа предназначена для обмена данными с прибором ЭНЕР-ГОМЕРА СЕ602, для хранения полученных данных в формате баз данных MS Access, а также для подготовки и печати отчетов.

Программа обеспечивает:

получение от прибора и отображение на экране монитора в удобной для оператора форме результатов проверки погрешности счетчиков и контроля профиля нагрузки;

накопление полученных данных в архив для их хранения и последующего анализа;

подготовку и передачу в прибор списков с идентификационными параметрами, предназначенных для проверки счетчиков;

сохранение результатов измерений и параметров счетчиков во внешние таблицы форматов \*.mdb, \*.db, \*.dbf, \*.xls;

загрузку параметров счетчиков из внешних таблиц форматов \*.mdb, \*.db, \*.dbf, \*.xls;

сохранение таблиц в файлы следующих форматов \*.txt. \*.csv. \*.htm,  $*$ .rtf,  $*$ .xls;

создание и редактирование шаблонов для отчетов с помощью встроенной программы генератора отчетов;

создание протоколов и отчетов для печати;

обмен данными с прибором через стандартный последовательный интерфейс RS232 со скоростями от 300 до 115200 кбит/с.

#### 3.4. Порядок выполнения работы

1. Ознакомиться с основными разделами и закладками программы.

2. Выполнить индивидуальное задание по вариантам, выданным преподавателем.

#### 3.5. Оформление отчета по лабораторной работе

В отчете должны быть представлены следующие материалы:

1) технические данные счетчика;

2) результаты, полученные в ходе выполнения индивидуального задания;

3) выводы по работе. 

#### Лабораторная работа № 4

#### ИССЛЕЛОВАНИЕ ПЕРЕЛАЧИ ЛАННЫХ ПРИ ПОМОЩИ РАДИОМОДЕМА

#### 4.1. Цель занятия

Получить практические навыки по работе с радиомодемом СЕ831.

#### 4.2. Программа занятия

1. Изучить теоретические основы по эксплуатации радиомодема CE831.

2. Произвести подключение радиомодема.

3. Выполнить индивидуальное задание.

#### 4.3. Методические указания

Радиомодем предназначен для построения каналов связи в системах, осуществляющих передачу цифровой информации посредством радиосвязи, может использоваться в автоматизированных системах контроля и учета энергоресурсов, телемеханике, других информационных системах. Радиомодем использует для приема/передачи радиоканал с центральной несущей частотой 433.92 МГц, соответствует техническим характеристикам, требуемым решением Государственной комиссии по радиочастотам от 06.12.2004 №04-03-04-001 (протокол №04-03), имеет сертификат соответствия № РОСС RU.MJI05.H00024 и не требует разрешительных документов при применении для построения каналов связи.

#### Аппаратная часть

Радиомодем представляет собой программно-управляемое устройство на основе микропроцессора, которое при передаче преобразует сигналы одного из двух имеющихся последовательных интерфейсов в радиочастотные сигналы, поступающие на высокочастотный разъем, а при приеме преобразует радиочастотные сигналы, поступающие от внешнего антенно-фидерного устройства в сигналы последовательного интерфейса.

Радиомодем СЕ831Н2 имеет два последовательных интерфейса: USB и RS232, которые имеют следующий порядок работы. Если

к интерфейсу USB не подключено какое-либо внешнее устройство (хост), информация принимается и передается по интерфейсу RS232 в соответствии <sup>с</sup> выбранным режимом работы (командный, прозрачный, пакетный). При подключении к интерфейсу USB внешнего устройства (хоста) вся информация принимается и передается по интерфейсу USB. После отключения внешнего устройства от интерфейса USB весь поток информации вновь автоматическ и переключается на интерфейс RS232. Такой порядок переключения интерфейсов позволяет проводить профилактические работы <sup>с</sup> радиомодемом (тестирование радиосети, конфигурирование и <sup>т</sup>. <sup>д</sup>.), не оказывая влияния на работу системы сбора информации на объекте по интерфейсу RS232.

Радиомодем имеет настраиваемые параметры последовательного интерфейса: скорость обмена, количество информационных и стоповых бит в байте, контроль четности. По умолчанию (при выпуске с завода-изготовителя) последовательный интерфейс имеет следующие параметры: скорость – 2400 бит/<sup>с</sup>, длина байта – 8 бит, 1 стоп бит, контроль четности выключен.

#### **Режимы работы**

После подачи питания радиомодем находится в прозрачном или пакетном режиме – в зависимости от параметров конфигурации, сохраненных в его энергонезависимой памяти. Режим работы по умолчанию, <sup>а</sup> также при выпуске <sup>с</sup> завода – прозрачный.

Командный режим радиомодема предназначен для конфигурирования радиомодема (установки параметров), <sup>а</sup> также для просмотра информации о радиомодеме (заводской номер, версия программного обеспечения, напряжение питания и <sup>т</sup>. <sup>д</sup>.). Переключение радиомодема в командный режим может быть выполнено из прозрачного и/или пакетного режима. Переключение радиомодема в командный режим производится путем передачи модему по последовательному интерфейсу трех подряд символов "+" (шестнадцатеричный код 0 х2 В), при этом должен быть выдержан защитный интервал 1 <sup>с</sup> до и после передачи указанных символов, и, кроме того, интервал между символами "+" не должен превышать 1 с.

Конфигурирование радиомодема и просмотр информации пр оизводятся при помощи AT-команд.

Для вывода радиомодема из командного режима необходимо подать команду **ATO** либо выключить, затем снова включить радиомодем. При выходе из командного режима модем переходит в режим, <sup>в</sup> котором он находился до перехода в командный режим.

Прозрачный режим является основным рабочим режимом радиомодема. При выпуске <sup>с</sup> завода-изготовителя этот режим установлен в качестве режима по умолчанию. Радиомодем переходит в прозрачный режим при включении питания и при выходе из командного режима, если установлен параметр **AT+ITM=1.** Радиомодем постоянно прослушивает эфир и при приеме корректного информационного пакета из радиоэфира начинает его обработку. Если в принятом пакете адрес получателя совпадает с адресом радиомодема, то данные, содержащиеся в полученном пакете, передаются по активному в данный момент последовательному интерфейсу. Если в принятом пакете адрес радиомодема указан в качестве адреса ретранслятора на текущем уровне ретрансляции, то принятый пакет снова передается в эфир (ретранслируется). В случае ретрансляции, <sup>а</sup> также, если пакет не предназначен данному радиомодему, <sup>в</sup> последовательный интерфейс никакой информации не передается. Одновременно <sup>с</sup> прослушиванием эфира радиомодем принимает данные по активному последовательному интерфейсу. Полученные по последовательному интерфейсу данные радиомодем разбивает на пакеты длиной до 188 байт, добавляет служебную информацию ( в <sup>т</sup>. ч. адреса источника, ретрансляторов и получателя пакета) <sup>и</sup> передает пакет данных в эфир. Если по последовательному интерфейсу получено меньше 188 байт, то через таймаут, установленный командой **AT+ITO=** (50 мс по умолчанию), после получения последнего байта все полученные ранее байты будут переданы в эфир. не подельное ангос-иное невые устройство<br>
подельное ангос-иное использовате и подельное использовате и подельное использовате и подельное использовате и подельное использовате и подельное использовате и подельное использ

Пакетный режим является специальным режимом работы радиомодема. Радиомодем переходит в пакетны й режим при включении питания и при выходе из командного режима, если установлен параметр **AT+ITM=0**. Радиомодем постоянно прослушивает эфир и при приеме корректного информационного пакета из радиоэфира начинает его обработку. Если в принятом пакете адрес получателя совпадает с адресом радиомодема, то пакет данных в неизменном виде передается по активному в данный момент последовательному интерфейсу. Если в принятом пакете адрес радиомодема указан в качестве адреса ретранслятора на текущем уровне ретрансляции, то принятый пакет снова передается в эфир (ретранслируется). В случае ретрансляции, <sup>а</sup> также, если пакет не предназначен данному радиомодему, <sup>в</sup> последовательный интерфейс никакой информации не передается. Одновременно <sup>с</sup> прослушиванием эфира радиомодем принимает пакеты данных по активному последовательному интерфейсу. Пакеты должны быть сформированы в соответствии <sup>с</sup> протоколом обмена данными в радиоэфире (протокол может

быть получен у производителя радиомодема по специальному запросу). Полученные по послеловательному интерфейсу информационные пакеты радиомодем без дополнительной обработки передает в эфир. Пакетный режим работы применяется, в основном, при сборе данных с конечных устройств с использованием ретрансляции.

При работе в командном режиме радиомодем не принимает из радиоэфира и не передает данные в радиоэфир. В прозрачном и пакетном режимах поток данных в обоих направлениях имеет двойную буферизацию. Это означает, что радиомодем может принимать из эфира информационный пакет во время того, как ранее принятые данные передаются по последовательному интерфейсу. Аналогично во время передачи в эфир сформированного ранее пакета данных радиомодем может получать по последовательному интерфейсу и обрабатывать следующую порцию данных. Буферизация данных увеличивает пропускную способность канала радиосвязи.

#### Адресация устройств в радиосети и ретрансляция данных

Радиомодемы позволяют строить сети сбора и передачи данных по радиоканалу. Для этого каждое устройство, предназначенное для приема-передачи данных в радиоэфире, должно иметь свой сетевой адрес.

Сетевой адрес присваивается радиомодему в командном режиме при помощи команды AT+NA=address, где address - сетевой адрес. Допустимые значения сетевого адреса: от 1 до 65534. Сетевой адрес, равный 65535, является широковещательным и не может быть присвоен какому-либо устройству. Сетевой адрес, равный 0, недопустим. При подготовке пакета для передачи по радиоэфиру радиомодем подставляет свой сетевой адрес в качестве адреса источника пакета.

При подготовке пакета для передачи по радиоэфиру радиомодем формирует маршрут прохождения пакета (включая адрес назначения) одним из трех способов:

при работе в пакетном режиме - весь маршрут копируется без изменений из пакета, полученного по последовательному интерфейсу;

при работе в прозрачном режиме - если параметр AT+DNA=0 пакет будет отослан по маршруту, обратному тому, по которому пришел последний правильно принятый пакет из эфира. Например. если последний принятый из радиоэфира пакет пришел от устройства с сетевым адресом "123" через ретрансляторы "34" и "45". то радиомодем отошлет следующий пакет данных устройству с сетевым адресом "123" через ретрансляторы "45" и "34";

работе в прозрачном режимепри если параметр AT+DNA=address, где address - число от 1 до 65535: все пакеты будут отсылаться устройству с сетевым адресом равным address без промежуточных ретрансляторов.

Лля обмена данными между радиомодемом и устройством, расположенном на большом расстоянии от радиомодема, возможно применение ретрансляции. Протокол работы в радиоэфире позволяет применять до семи промежуточных ретрансляторов.

#### Полготовка излелия к использованию

Подключение радиомодема СЕ831Н2 к персональному или карманному компьютеру по интерфейсу USB.

Для подключения радиомодема исполнения СЕ831Н2 к персональному или карманному компьютеру по интерфейсу USB необходимо следующее:

наличие в компьютере (КПК) хост-порта USB;

установка на компьютер (КПК) драйвера виртуального СОМпорта (VCP driver) для FT232RL. Установочные файлы можно загодзить в сети Internet по алресу www.ftdichip.com/FTDrivers.htm либо получить у поставшика радиомодема по отдельному заказу.

#### Конфигурирование радиомодема.

Для конфигурирования радиомодема можно использовать любую терминальную программу, например, HyperTerminal из состава ОС Windows. Для работ по конфигурированию радиомодема программу HyperTerminal необходимо настроить следующим образом. На закладке "Подключение" в поле "Подключаться через" выбрать последовательный порт, к которому подключен радиомодем, затем нажать кнопку "Настроить". В открывшемся окне установить:

скорость (по умолчанию - 2400 бит/с);

количество бит данных (по умолчанию 8) и четность (по умолчанию нет);

количество стоповых бит (по умолчанию - 1);

управление потоком - "НЕТ".

Закрыть окно настроек порта.

Если интерфейс радиомодема имеет настройки, отличные от заводских, последовательный порт компьютера должен быть настроен соответственно.

Для перевода радиомодема в командный режим <sup>с</sup> целью его конфигурирования необходимо послать в порт три символа "+" таким образом, чтобы временной интервал между двумя последовательными символами не превышал 1 с. Дождаться получения от радиомодема подтверждения перехода в командный режим: "OK". Если подтверждение от радиомодема не получено, выждать не менее 3 <sup>с</sup> <sup>и</sup> повт орить операцию. Если подтверждение снова не получено, проверить правильность настройки последовательного порта компьютера (особенно, номер порта и его скорость), <sup>а</sup> также исправность порта. Если скорость интерфейса радиомодема неизвестна, произвести поиск на всех возможных скоростях интерфейса радиомодема.

После получения подтверждения о переходе в командный режим можно приступать к конфигурированию радиомодема. Конфигурирование производится AT-командами. Все вновь вводимые параметры начинают действовать сразу после получения подтверждения от радиомодема "OK". Все вновь установленные параметры будут действовать до выключения радиомодема. Для того чтобы установленные параметры действовали и после выключения/включения радиомодема, необходимо сохранить их в энергонезависимой памяти при помощи команды "AT&W". После конфигурирования необходимо перевести радиомодем в режим передачи данных: командой "ATO" или выключив и снова включив его. **EXAMPLE AND THE CONTROLL CONTROLL CONTROLL CONTROLL CONTROLL CONTROLL CONTROLL CONTROLL CONTROLL CONTROLL CONTROLL CONTROLL CONTROLL CONTROLL CONTROLL CONTROLL CONTROLL CONTROLL CONTROLL CONTROLL CONTROLL CONTROLL CONTRO** 

#### **Просмотр информации о радиомодеме**

Для просмотра информации о радиомодеме (заводской номер, тип устройства, версия встроенного ПО, тип интерфейса, по которому происходит текущий обмен, напряжение встроенного источника питания (батарейки) для СЕ831 Н2) необходимо в командном режиме подать команду "ATI".

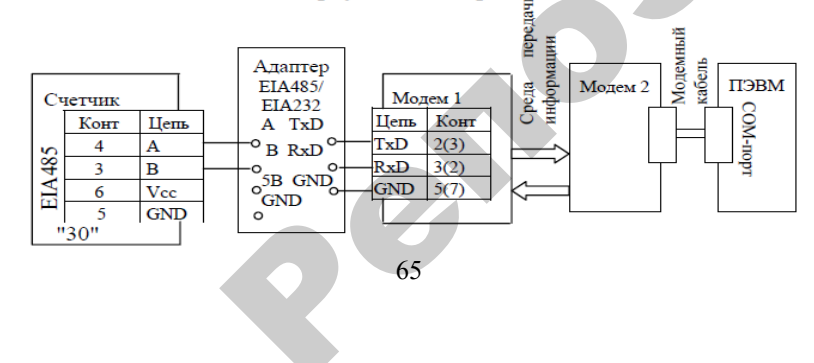

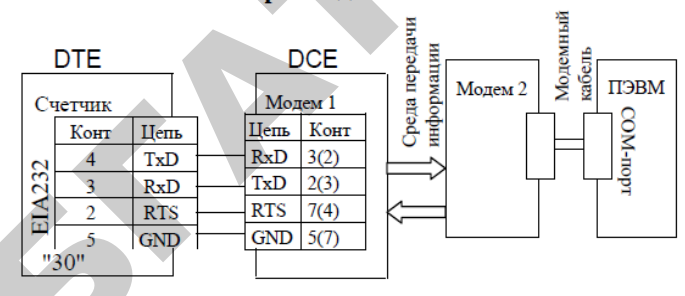

#### **4.4. Порядок выполнения работы**

#### **Произвести настройку счетчика**

1. Установить рабочую скорость обмена, на которой будет происходить обмен <sup>с</sup> учетом качества телефонной линии.

2. Установить значение параметра "Время активности интерфейса" ( в секундах) так, чтобы обеспечивалось активное состояние счетчика между ответом счетчика и приемом следующей команды от компьютера через телефонную линию. Значение параметра зависит от качества телефонной линии.

#### **Произвести настройку модемов**

Настройка модема, установленного со стороны счетчика, производится <sup>с</sup> помощью терминальной программы, например Hyper Terminal (входит в стандартную поставку Windows).

Настройка модема со стороны компьютера производится программой обслуживания счетчиков. Дополнительную настройку можно осуществить <sup>с</sup> помощью наборов АТ-команд, записанных в строку инициализации модуля дозвона программы.

#### **Настройка модема <sup>с</sup> помощью программы Hyper Terminal**

1. Подключить модем к компьютеру.

2. Запустить программу Hyper Terminal – hypertrm.exe.

3. При запросе типа подключения выбрать "Прямое соединение", указав номер СОМ-порта, <sup>к</sup> которому подключен модем.

4. Проверить соединение <sup>с</sup> модемом, введя команду AT и нажав клавишу ENTER (далее – <CR>). При успешном соединении модем ответит ОК.

5. Настроить режим обмена. Для этого на панели инструментов программы нажать кнопку "Свойства". В открывшемся окне свойств подключения нажать кнопку "Настройка". В свойствах СОМ-порта установить следующие значения:

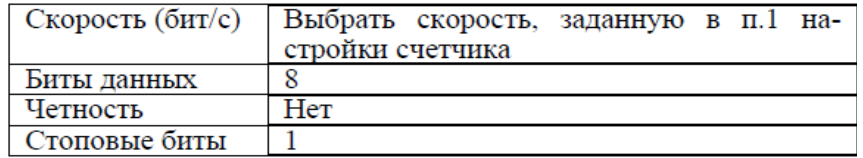

6. Установить исходную конфигурацию модема командой AT&F<CR>, автоответ модема - ATS0=1<CR>, игнорирование  $DTR - AT&D0 < CR$ >, запрет управления потоком - AT&K0<CR> (не вводится для GSM-модема).

7. Указания этого пункта относятся только к GSM-модему:

задать скорость, заданную в п. 1 настройки счетчика, например, 9600 бод - AT+IPR=9600<CR> (допустимые скорости обмена необходимо выяснить у оператора используемой сети сотовой связи);

задать восьмибитный режим обмена с одним стоповым битом без контроля на четность - AT+ICF=3,4<CR>;

запретить управление потоком - AT+IFC=0.0<CR>.

Если после включения GSM-модем не зарегистрировался в сети (не мигает светодиод в соответствии с описанием на модем или на команду AT+CREG? <CR> модем выдает второй параметр равным нулю), необходимо ввести пин-код - AT+CPIN=PIN<CR> и задать режим отмены ввода пин-кода при включении модема-AT+CLCK="SC",0,PIN<CR>, где PIN - пин-код, прилагаемый к СИМ-карте (обязательно ознакомьтесь с инструкцией оператора сотовой связи, т.к. трехкратный неправильный ввод кода блокирует СИМ-карту).

8. Указать номер загружаемой конфигурации при включении питания модема - AT&Y0<CR>, запретить вывод ответа на ATкоманды - ATQ1<CR>, задать режим запрета "Эхо-вывода" - $ATE0 < CR$ 

9. Сохранить выполненные настройки - AT&W<CR>.

Выполнить индивидуальное задание по вариантам, выданным преподавателем.

### 4.5. Оформление отчета по лабораторной работе

В отчете должны быть представлены следующие материалы:

1) технические данные модема и счетчика;

2) схемы подключений:

3) результаты, полученные при выполнении индивидуального задания;

4) выводы по работе.

#### **ЛИТЕРАТУРА**

1. *Колесников, А. И.* Энергосбережение в промышленных и коммунальных предприятиях / А. И. Колесников, М. Н. Федоров,

2. Комплект технической документации по АСКУЭ концерна «Энергомера», 2008.

3. Концепция приборного учета электрической энергии в Республике Беларусь. – « Энергетика и ТЭК». – № 1, 2006.

4. *Кравцов, А. В.* Метрология и электрические измерения / А. В. Кравцов. – М.: Колос, 1999. – 215 с.

5. «Правила организации приборного учета электрической энергии в Республике Беларусь». – «Энергетика и ТЭК». – № 7, 9–12, 2004; № 1, 2005.

6. Правила пользования электрической и тепловой энергией и др. нормативные документы. – Минск: Ксения, 2009. – 213 <sup>с</sup>.

7. Правила устройства электроустановок. – Минск: Ксения, 2009. – 640 <sup>с</sup>.

8. Отраслевой рекомендуемый перечень средств коммерческого учета электроэнергии для целей применения в составе АСКУЭ. Редакция № 3. — «Энергетика и ТЭК». — № 7, 8, 2007.

9. *Резванов, О. Г.* Автоматизированная система коммерческого и технического учета электрической энергии на базе многотарифных электронных счетчиков. – «Энергия и менеджмент». – № 3, 2002.

10. www.bankzakonov.ru – Постановление Министерства энергетики Республики Беларусь от 16 октября 2002 года № 17 «Об утверждении Инструкции по применению двухставочного и двухставочно-дифференцированного по зонам суток тарифов на активную электрическую мощность и энергию <sup>с</sup> основной платой за фактическу ю величину наибольшей потребляемой активной мощности в часы максимальных нагрузок энергосистемы». ЛИТЕРАТУРА<br>
2. НИТЕРАТУРА В ПОЛЕСОБО ПОВЕСТИВ И ВОЛЕСОБО ПОВЕСТИВ И КОЛЕСОБО ПОВЕСТИВ И В ОБУСНЕВНИКИ И ВОЛЕСОБО ПОВЕСТИ В ПОРОС ПОВЕСТИ В ПОРОС ПОВЕСТИ С И В ОБУСНЕВНИКОВ ПОРОС ПОВЕСТИ С И В ОБУСНЕВНИКОВ ПОРОС ПОВЕСТИ С

69

11. www.energomera.ru

12. www.strumen.com

#### **ДЛЯ ЗАМЕТОК**

#### **ДЛЯ ЗАМЕТОК**

71

 $\bullet$ 

 $\blacklozenge$ 

о

 $\odot$ 

и

 $\blacklozenge$ 

о

 $\mathcal{P}$ 

и

й

 $\mathbf{Q}^{\prime}$ 

Учебное издание ебное издание<br>-<br>-У 13 Дание

# АВТОМАТИЗИРОВАННЫЕ СИСТЕМЫ КОНТРОЛЯ И УЧЕТА ЭНЕРГОРЕСУРСОВ БГОМАТИЗ<br>ГРОЛЯ И **АТИЗИРОВ**

*Практикум*

Составители: **Забелло** Евгений Петрович, **Дайнеко** Владимир Александрович, **Громова** Виктория Сергеевна

Ответственный за выпуск *В. А. Дайнеко* Корректор *А. И. Стебуля* Компьютерная верстка *О. А. Селютенко, А. И. Стебуля*

Подписано в печать 1.10.2010 г. Формат  $60\times84^{1/16}$ . Бумага офсетная. Ризография. Усл. печ. <sup>л</sup>. 4,18. Уч.-изд. <sup>л</sup>. 3,27. Тираж 100 экз. Заказ 922.

Издатель <sup>и</sup> полиграфическое исполнение: учреждение образования «[Белорусский](http://www.bsatu.by/) государственный аграрный технический университет». ЛИ № 02330/0552984 от 14.04.2010. ЛП № 02330/0552743 от 02.02.2010. Пр. Независимости, 99–2, 220023, Минск.